#### Before we get started

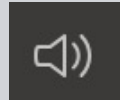

Let us know if you can hear us when we do **Audio checks**

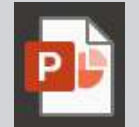

Download **Presentation Slides** at<uoft.me/ctsi-videos>

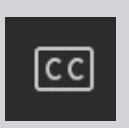

Turn on live captions if you would like closed captioning (see screenshot for details)

#### During the webinar

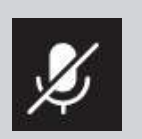

Your **microphone** will be muted until Q&A at the end of the session

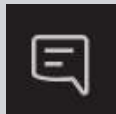

Type questions and comments into the **Chat**

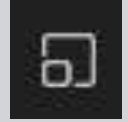

This session features a short activity in breakout rooms.

#### Following the webinar

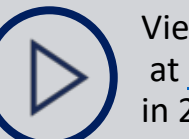

View **Session Recording** at<uoft.me/ctsi-videos> in 2 business days

- 
- - Complete **Feedback Survey** (link sent via email)
		- Welcome!

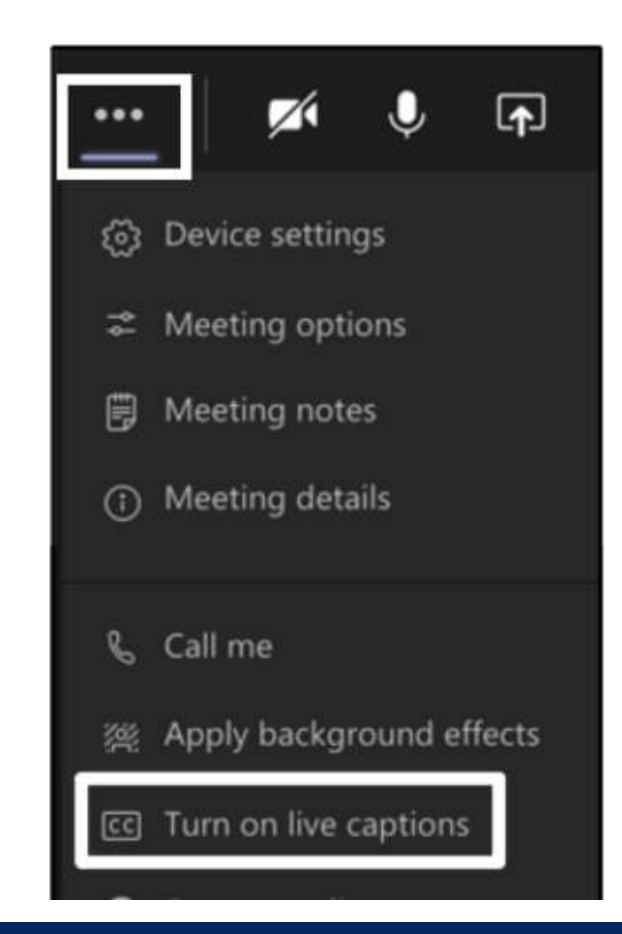

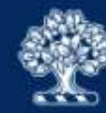

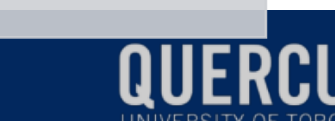

Connecting and Communicating with

Students using Microsoft 365 Tools

#### Connecting and Communicating with Students using Microsoft 365 Tools

Justin Fletcher with contributions from Will Heikoop March 9, 2022

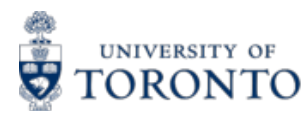

CENTRE FOR TEACHING SUPPORT & INNOVATION

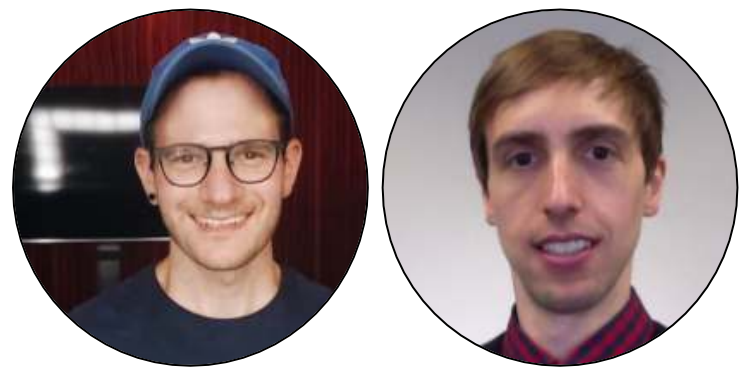

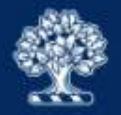

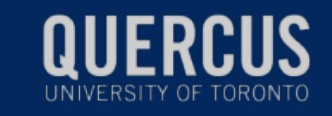

**Introduction**

#### Learning outcomes

- Communicate with students using Microsoft 365 tools
- Build social presence in your course using Microsoft 365 tools
- Examine tools and strategies to facilitate collaboration among students
- Navigate Quercus and Microsoft Office 365 support resources

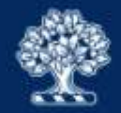

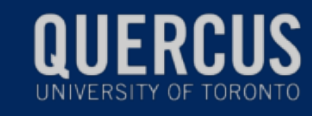

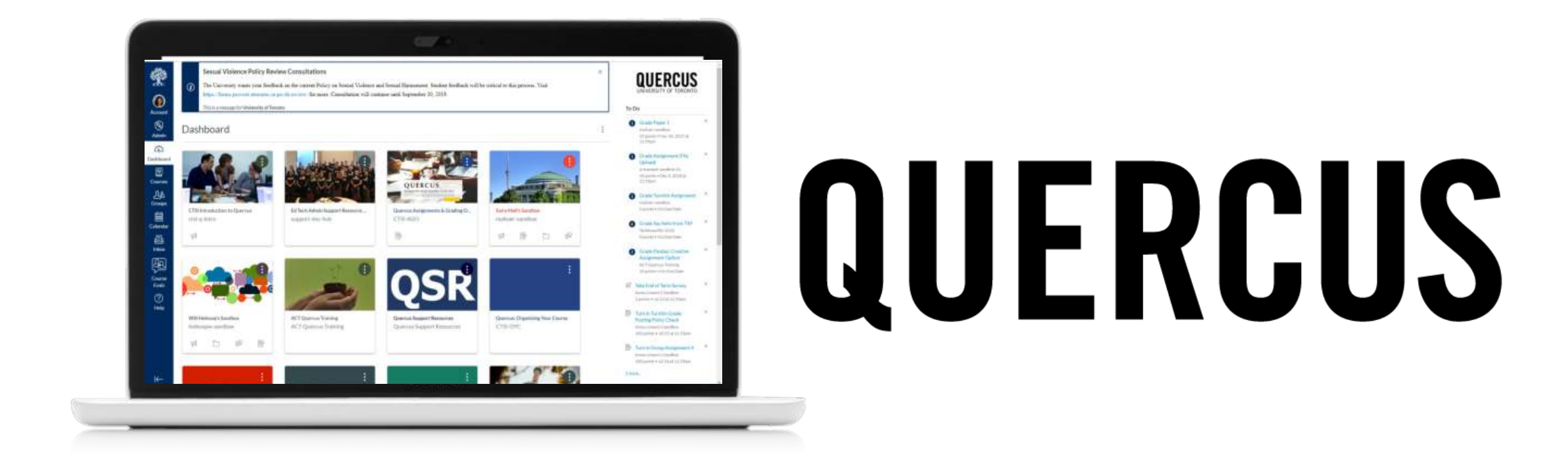

### The University of Toronto's Academic Toolbox

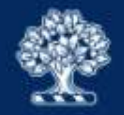

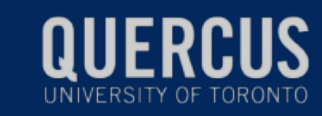

# QUERCUS

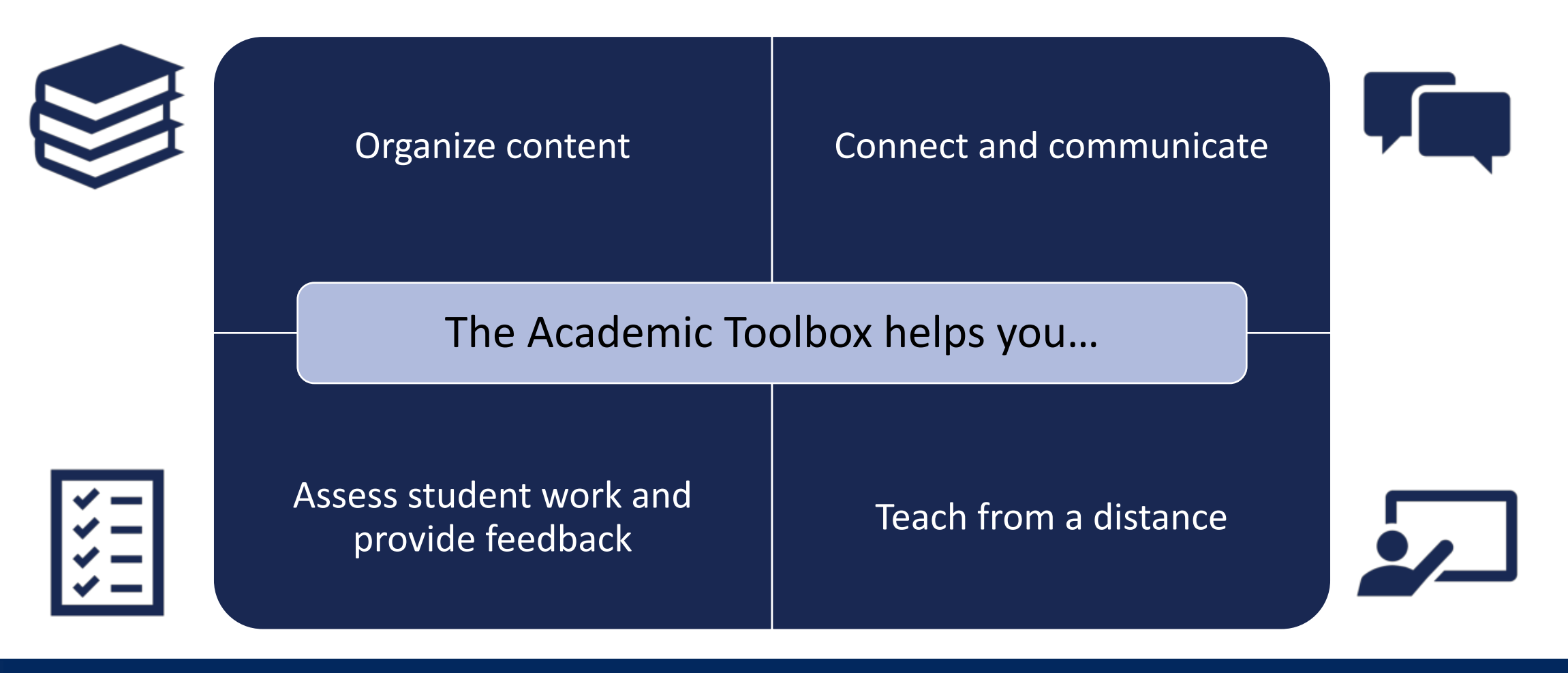

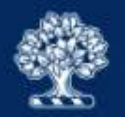

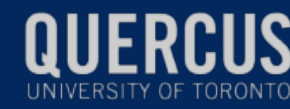

## Microsoft 365

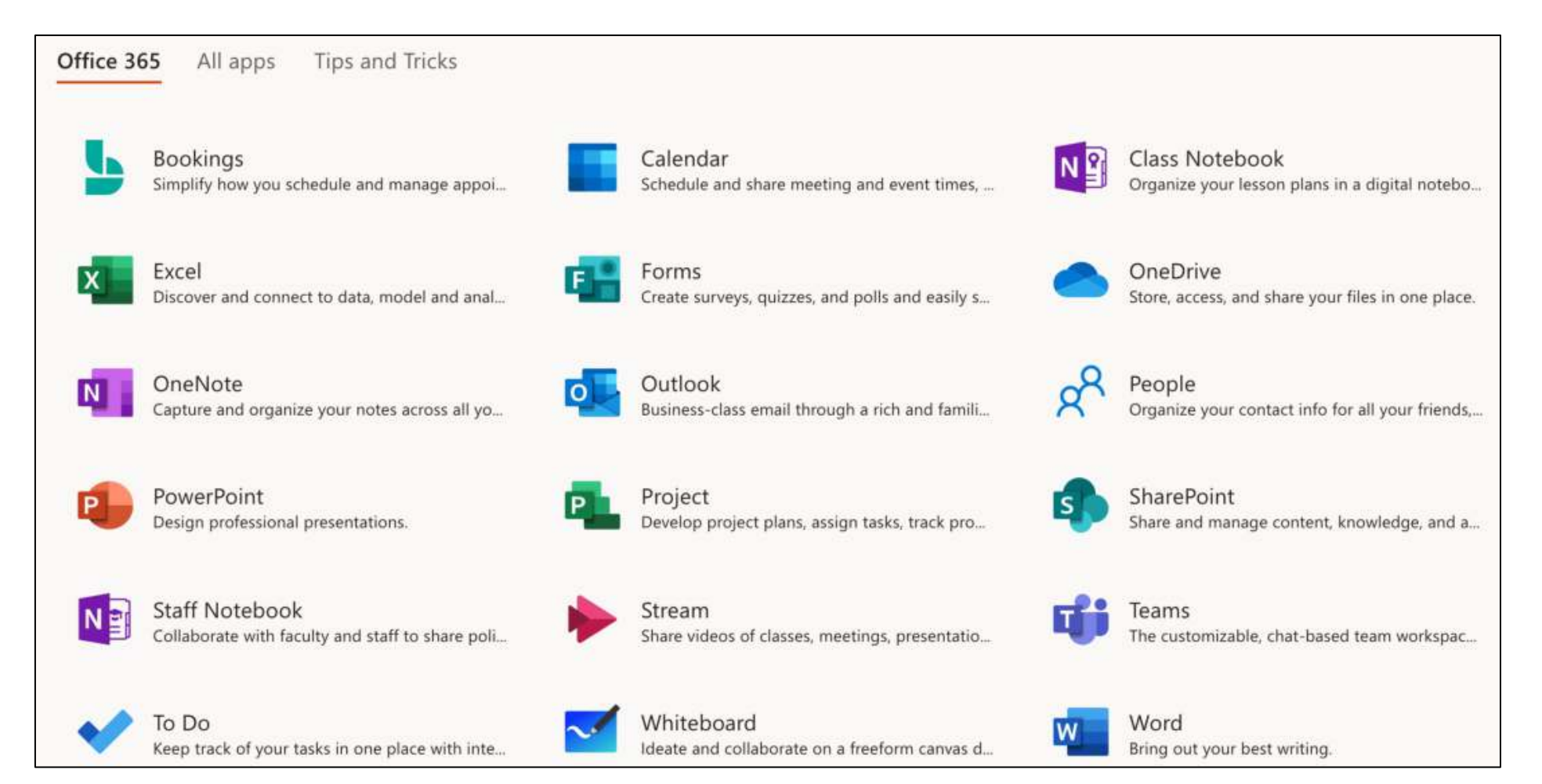

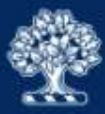

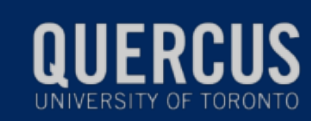

# QUERCUS + Microsoft 365

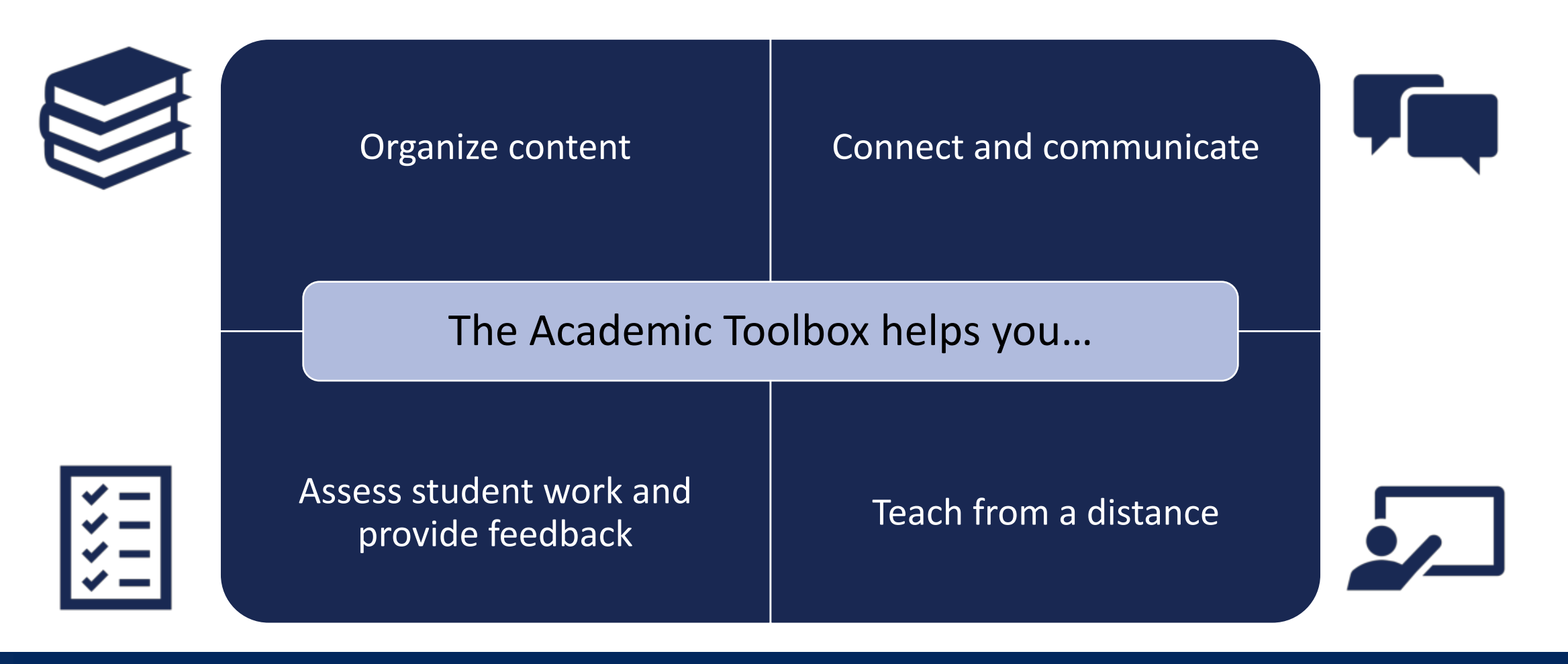

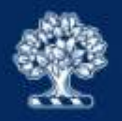

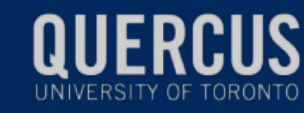

# Summary of applications to be discussed

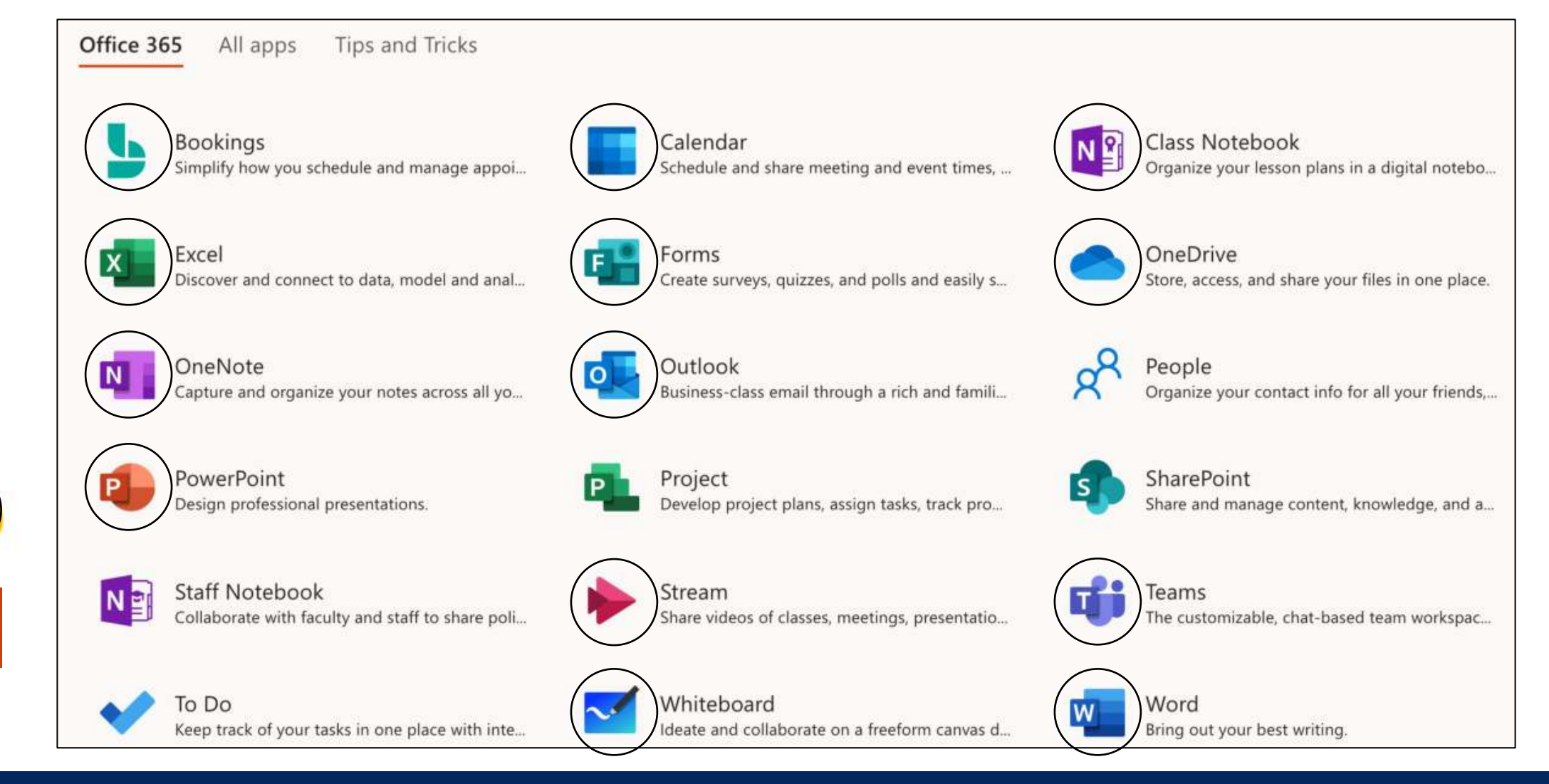

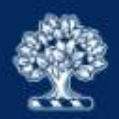

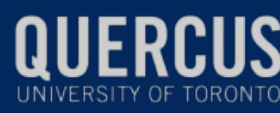

# Exploring key concepts

What are the characteristics of effective…

- Communication?
- Social presence?
- Collaboration?

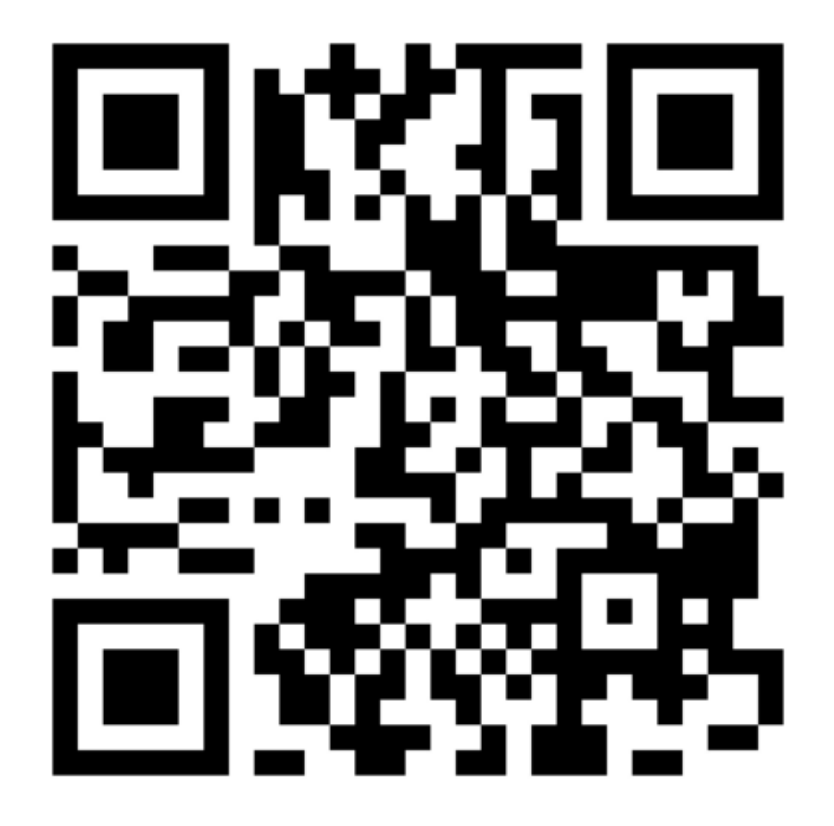

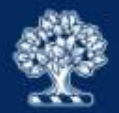

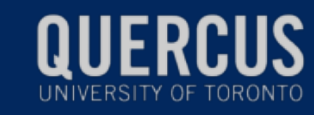

# Communicating to and with students

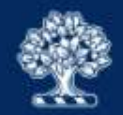

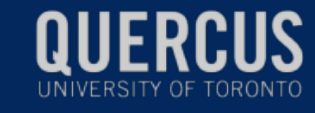

## Review: Connecting to and with students

#### Home 1 Modules Announcements Tomorrow's class **Ustin Fielzher Assignments All Sections** Pages Grades Hi all, This is a reminder that we'll be having a guest speaker during tomorrow's live session on Blackboard Collaborate Ultra. <Speaker name> <Speaker bio> Please come prepared with a question you'd like to ask <name>! See you tomorrow, Prof. F This announcement is closed for comments

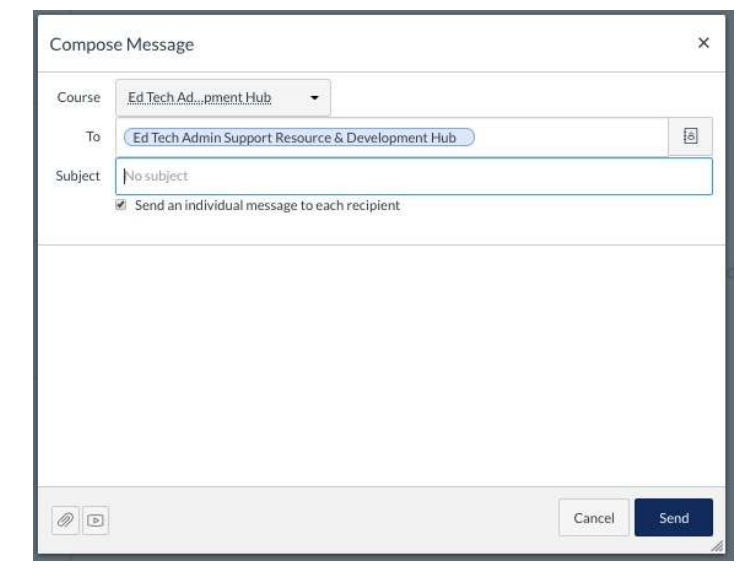

QUERCUS

#### [Announcements](https://community.canvaslms.com/docs/DOC-10214-415276768) [Conversations/Inbox](https://community.canvaslms.com/docs/DOC-12721-4152719681)

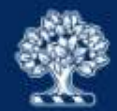

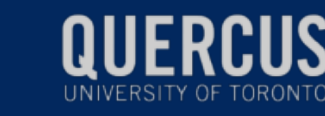

**Unit 1: Communicating to**  $11$ **and with students**

#### Email students

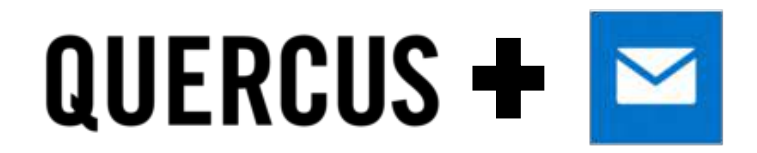

- 1. [Download student emails](https://q.utoronto.ca/courses/46670/pages/download-list-of-student-emails) using the UT Advanced Group tool or [New Analytics tool](https://community.canvaslms.com/t5/Instructor-Guide/How-do-I-view-and-download-reports-in-New-Analytics/ta-p/409936)
- 2. Send email using [UTMail+ \(Outlook\)](https://onesearch.library.utoronto.ca/ic-faq-categories/faculty-librarians-and-staff-email) \*Use BCC if contacting more than 1 student

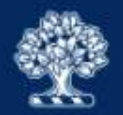

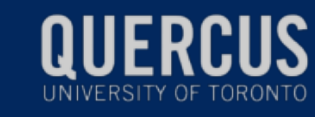

## Email students: Tips and tricks

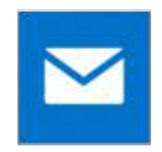

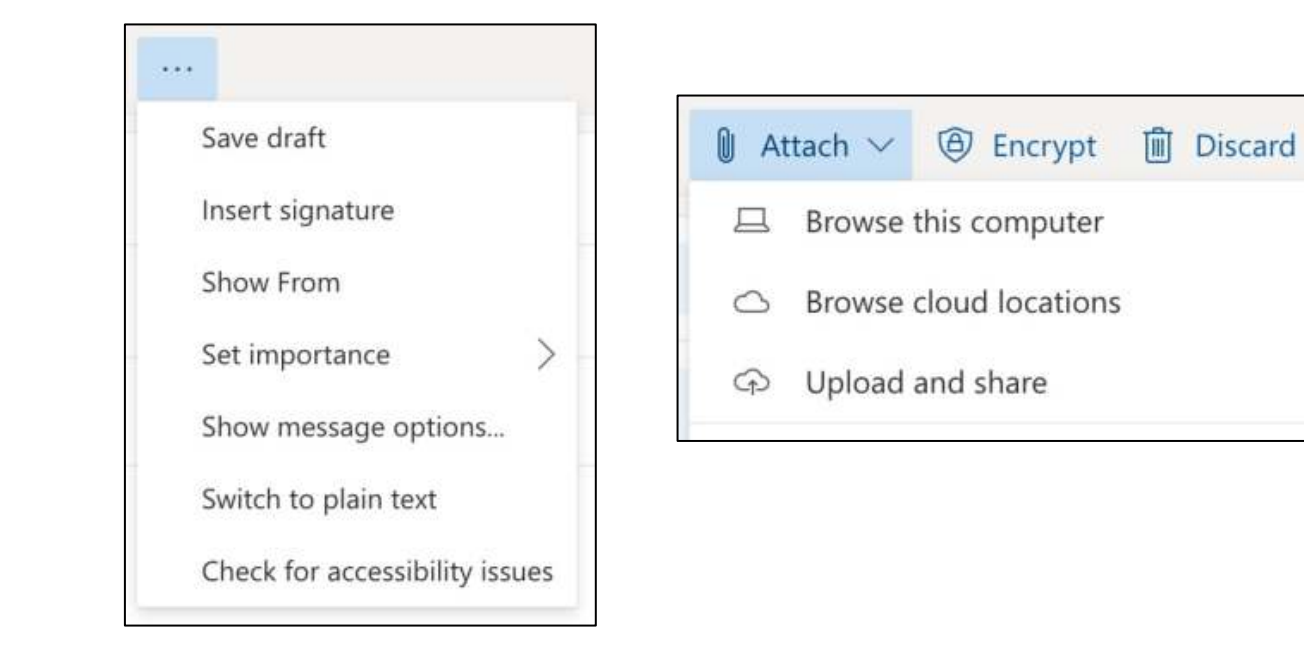

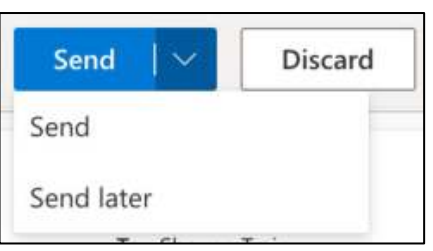

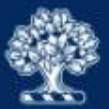

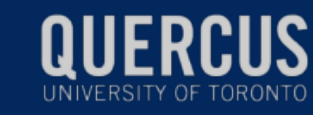

# Hold (online) office hours

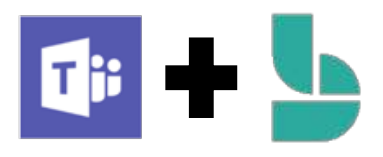

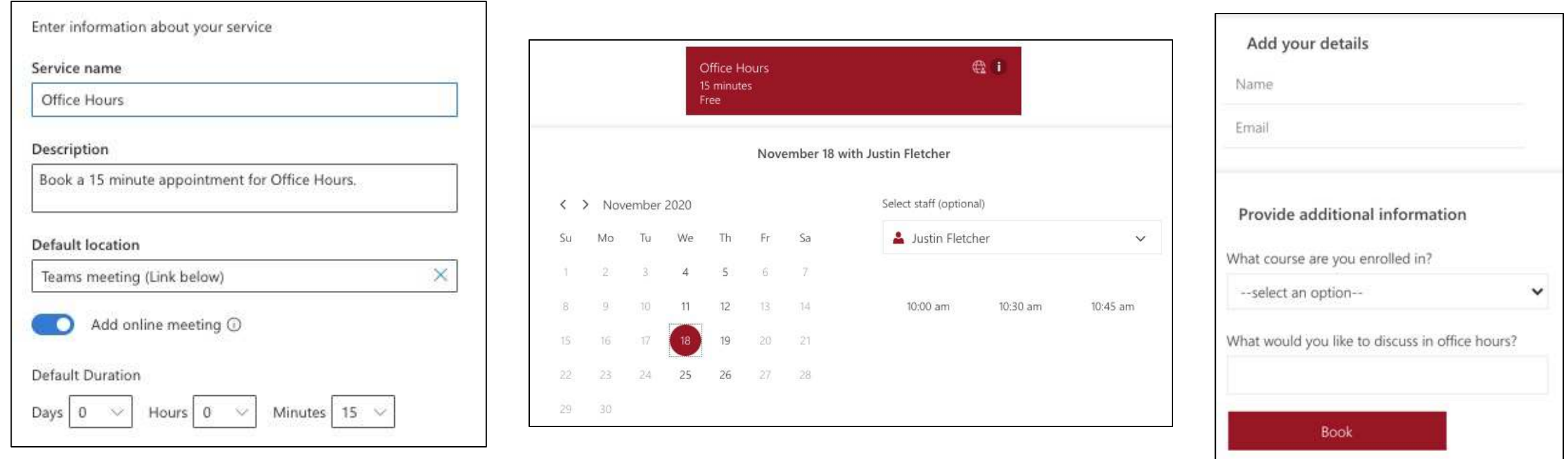

#### [Microsoft Bookings](https://uthrprod.service-now.com/sp?id=kb_article&sys_id=d17fe0e4db2cd0905030735a8c9619d9&table=kb_knowledge)

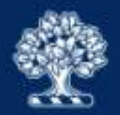

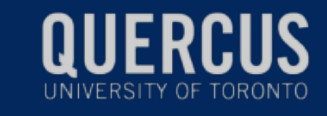

# Hold (online) office hours

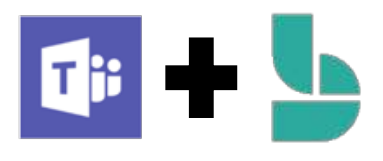

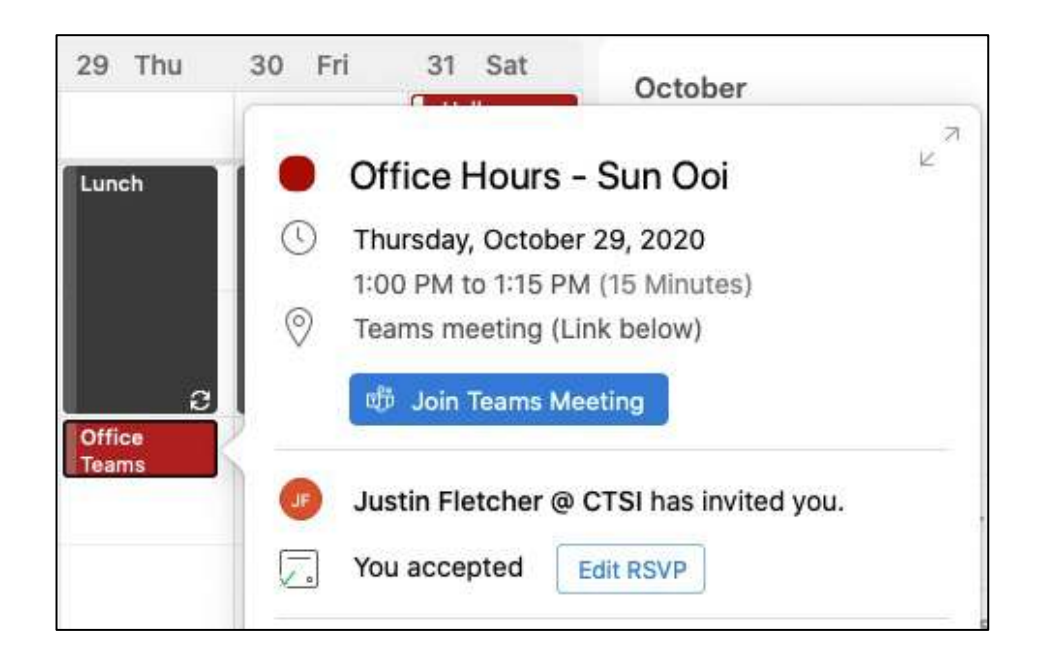

#### [Microsoft Bookings](https://uthrprod.service-now.com/sp?id=kb_article&sys_id=d17fe0e4db2cd0905030735a8c9619d9&table=kb_knowledge)

#### **Custom Fields**

----------------------

Question 1- What course are you enrolled in? Answer-ABC101 Question 2- What would you like to discuss in office hours? Answer- assessments & evaluation

> -----Original Appointment-----From: Justin Fletcher @ CTSI <OfficeHours5@utoronto.onmicrosoft.com> Sent: Thursday, October 22, 2020 11:31 AM To: Justin Fletcher @ CTSI; Sun Ooi **Subject: Office Hours** When: Thursday, October 29, 2020 1:00 PM-1:15 PM (UTC-05:00) Eastern Time (US & Canada). Where: Teams meeting (Link below)

Your appointment will be with Justin Fletcher.

Justin Fletcher @ CTSI

**Manage Booking** 

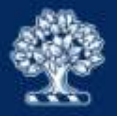

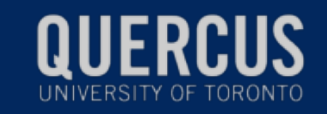

**Unit 1: Communicating to**  $15$ **and with students**

# Connecting with students: Building social presence

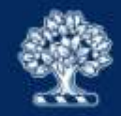

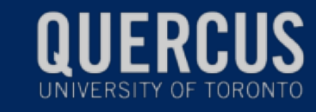

## Review: Building social presence

# QUERCUS

#### Online discussions: [Quercus discussion](https://q.utoronto.ca/courses/46670/pages/build-your-course) board

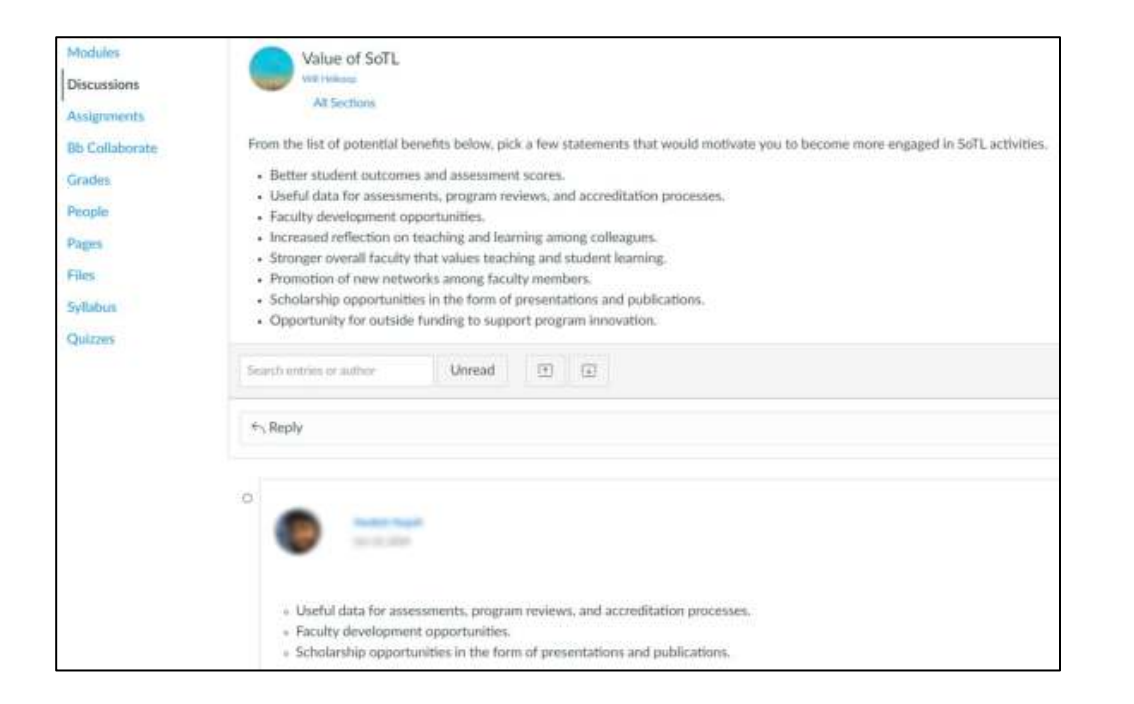

Review webinar recording: Connecting and Interacting with your [Students Online](https://q.utoronto.ca/courses/46670/pages/quercus-videos-and-workshop-recordings)

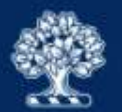

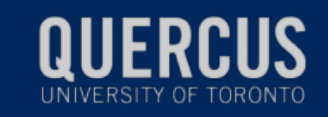

## Build social presence

How instructors and learners see each other as "real people" in the online environment and identify with the community.

- combats feelings of isolation
- gives learners a feeling of community

Lehman, R. & Conceicao, S. (2010) and Garrison, D. R. (2009)

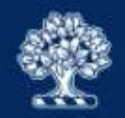

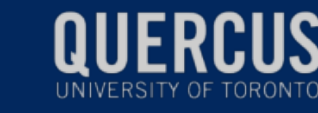

# Build social presence

Interactivity:

- student-student
- instructor-student

Impacts:

- student satisfaction
- persistence

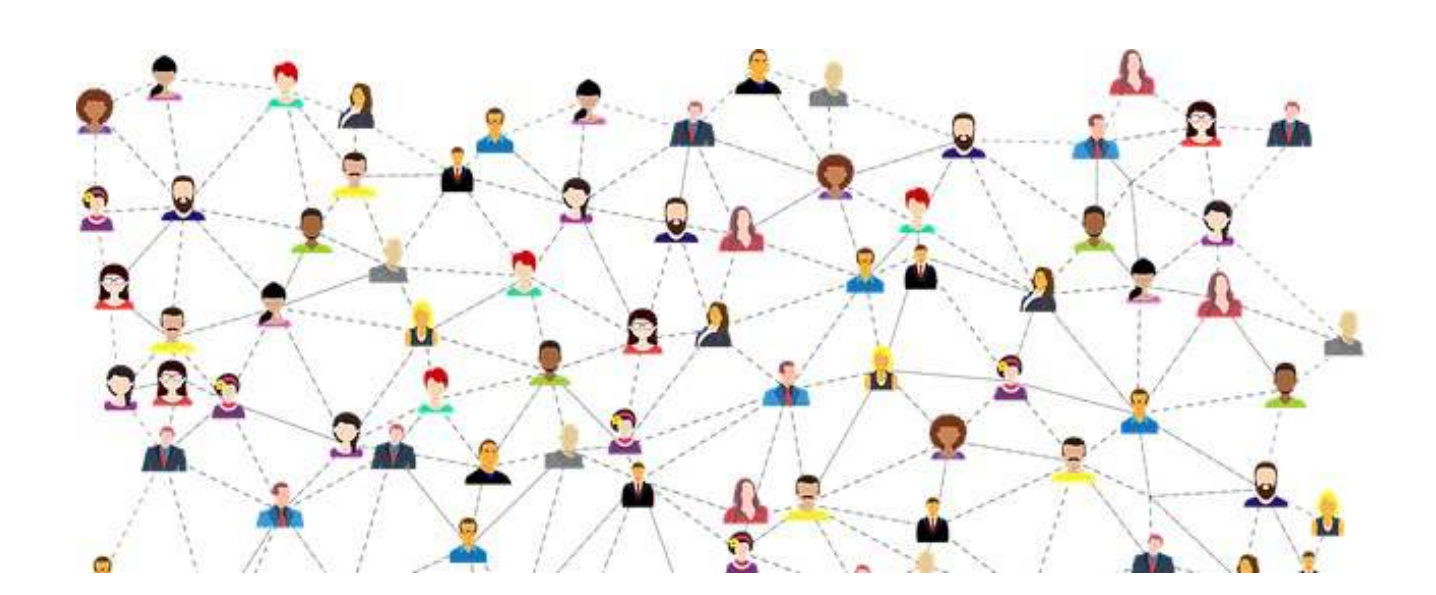

#### Croxton, R. A. (2014)

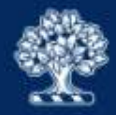

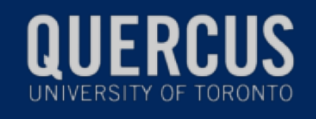

# Poll to get to know your students

Create a survey or poll in Forms as a way to know more about and identify with your students.

- Prior knowledge
- Goals
- **Expectations**
- Technology needs
- Accessibility

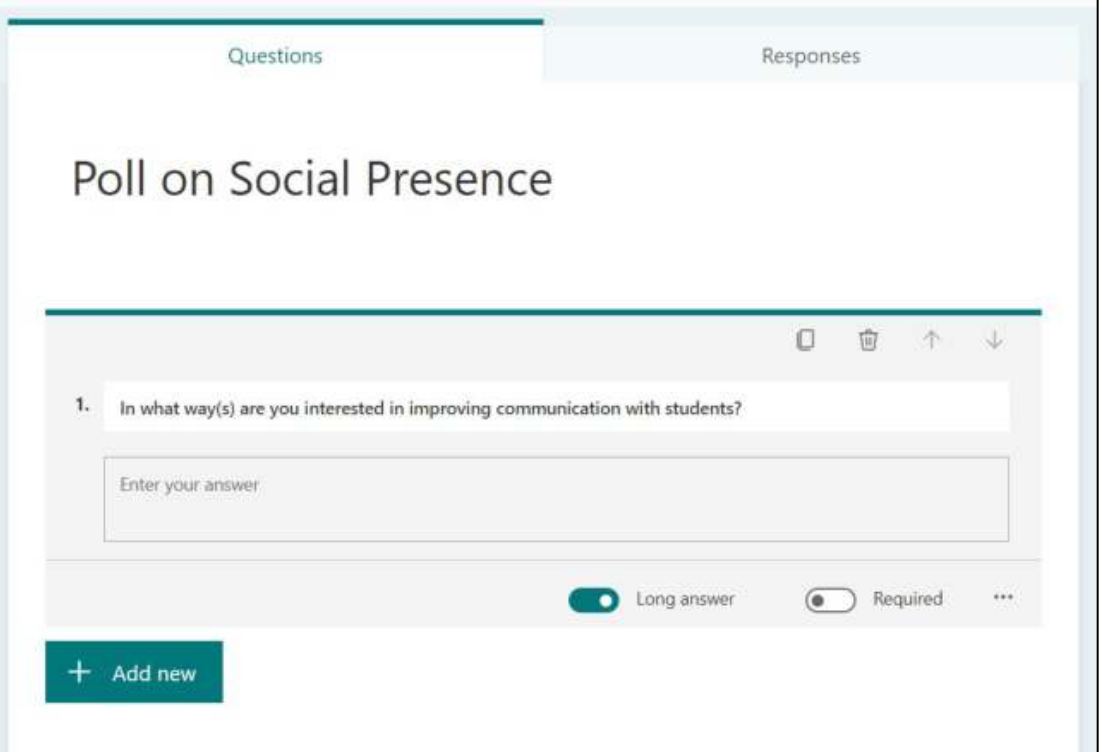

[Using Microsoft Forms as a Polling \(Student Response\) System](https://q.utoronto.ca/courses/46670/files/10038631/download?wrap=1)

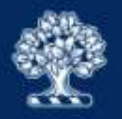

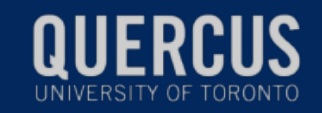

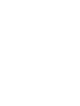

 $F \geq$ 

#### Create a course tour video

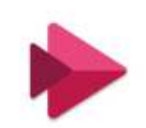

Create a video that takes [your students on a tour](https://www.youtube.com/watch?v=Re-3bPMVVcA) of your course in the online environment.

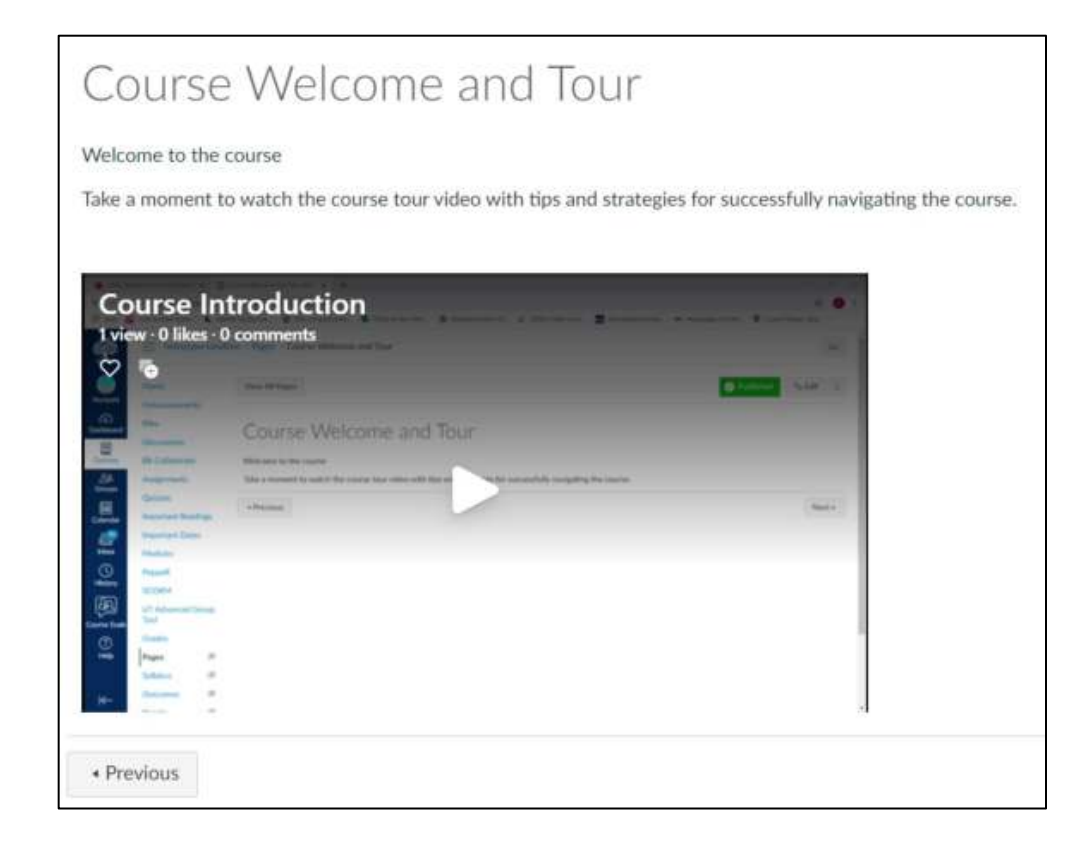

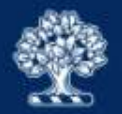

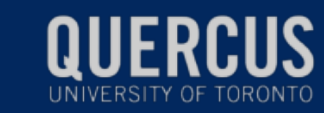

#### Annotate collaboratively

- Annotation encourages active reading and critique. It helps slow readers down, deepen engagement and aid in comprehension and analysis.
- When done with others, students can create what feels like a social network for close reading.

Dean, J. & Schulten, K. (2015)

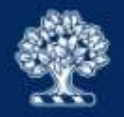

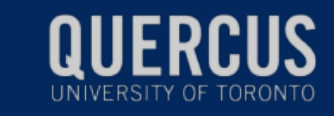

#### Annotate collaboratively

Lorem ipsum dolor sit amet, consectetur adipiscing elit. Sed id lobortis tortor, tristique tempus neque. Ut ullamcorper nulla sed massa imperdiet, eget hendrerit orci congue. Nulla facilisi. Nunc ante risus, hendrerit at nibh a, ornare viverra massa. Integer vulputate arcu ac venenatis facilisis. Quisque lacinia sollicitudin ullamcorper. Cras tempus ultrices ipsum ut pretium. Nullam molestie leo nec orci tempus tincidunt. Pellentesque non malesuada ipsum, ut cursus ligula. Aliquam et posuere mauris. Etiam lacus ex, hendrerit ut erat at, ultrices blandit nisl. Morbi finibus magna sed tempus ornare.

In vel augue purus. Ut cursus dictum lobortis. Nam eu pretium orci. Phasellus venenatis ut mi sed dapibus. Ut eu fermentum quam, quis varius erat. Morbi a sapien molestie, tincidunt nisl id, imperdiet ligula. Aliquam efficitur quis neque et cursus. Sed non eleifend felis. Phasellus rutrum varius augue sed tincidunt. Aliquam euismod tortor id ex porta, at maximus justo fringilla. Pellentesque aliquet imperdiet felis, vel faucibus magna eleifend sit amet. Vestibulum nunc tellus, lacinia non velit eu, hendrerit pharetra nulla. Praesent finibus aliquam turpis nec blandit.

Etiam congue vehicula quam, ac aliquam lacus scelerisque non. Suspendisse est quam, viverra ut convallis nec, luctus ut nisl. Nulla orci tellus, posuere sit amet nunc et, ullamcorper hendrerit dolor. Orci varius natoque penatibus et magnis dis parturient montes, nascetur ridiculus mus. Nunc nec tortor quis urna laoreet finibus sed non massa. Aenean eget lectus non tortor volutpat molestie. Integer at nunc ac magna posuere lobortis. Aliquam ornare ut quam id consequat. Aenean pulvinar ex eget arcu cursus lobortis eget eget odio. In in porta nisl. Suspendisse rutrum orci in enim efficitur, et mollis nisl pulvinar. Phasellus venenatis laoreet lobortis. Suspendisse congue ligula eget risus hendrerit posuere nec et arcu.

Aliquam suscipit, nisi at lacinia vehicula, ex nibh vestibulum elit, in ornare nisi arcu nec lacus. Vestibulum et massa vel augue fermentum congue. Aliquam sodales vitae urna eleifend gravida. Curabitur id aliquam tortor, ut aliquet felis. Nullam rutrum turpis quis tortor porttitor venenatis. Nam porta nisi a eleifend

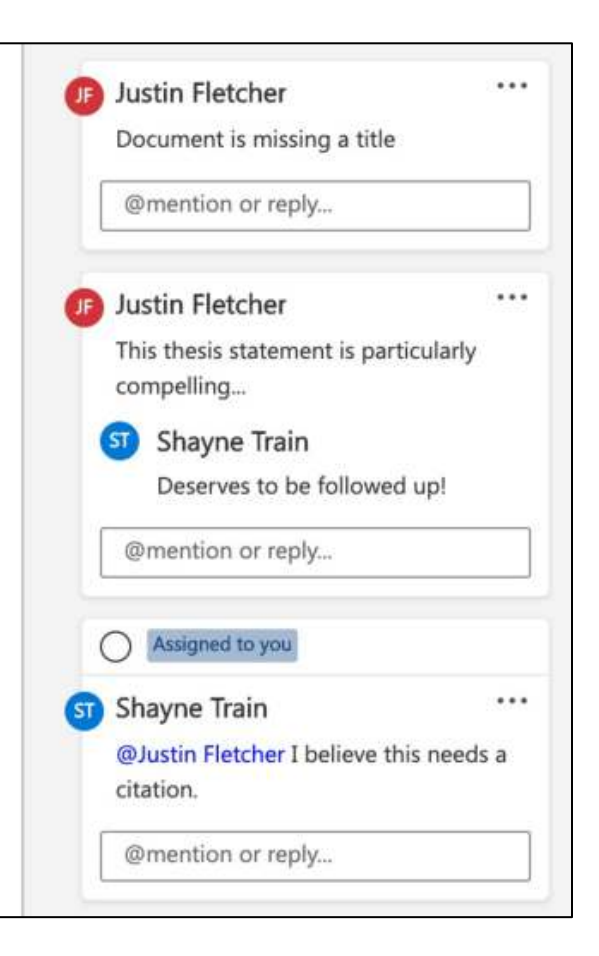

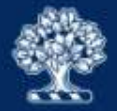

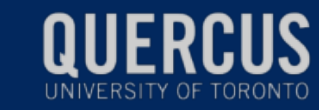

#### Demo: Annotate collaboratively

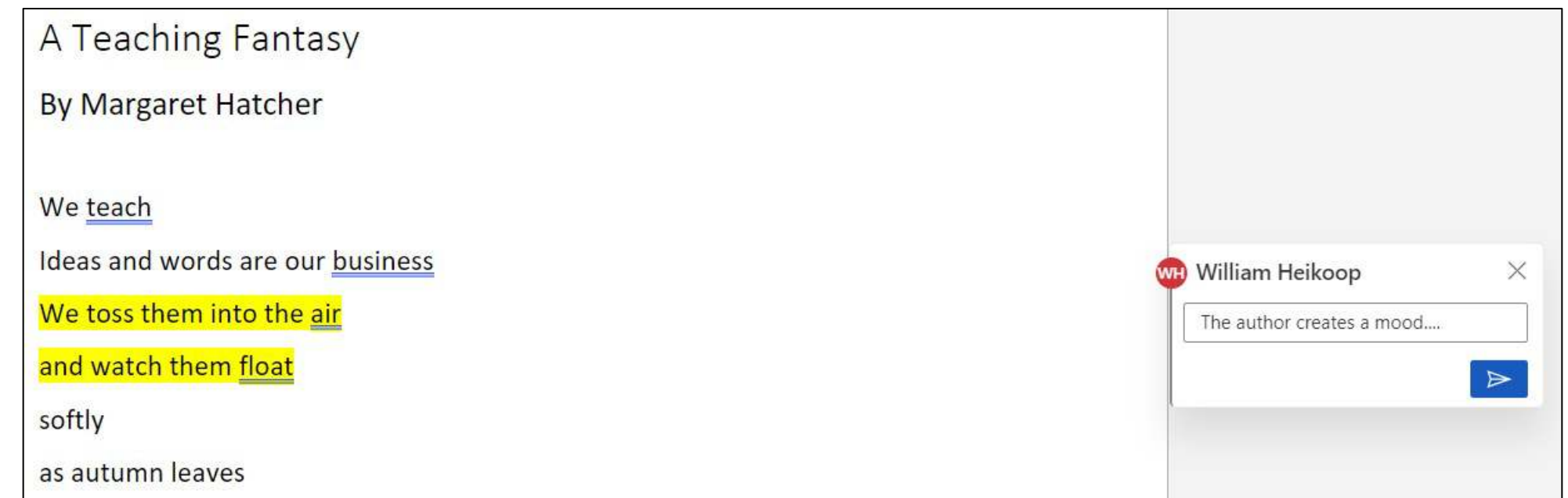

#### [A Teaching Fantasy](https://utoronto-my.sharepoint.com/:w:/g/personal/justin_fletcher_utoronto_ca/ESKTgaNPZrtBo7Wht3RiFLEBDQocf0LTeePqMwInhrtW7Q?e=KyStvY) by Margaret Hatcher

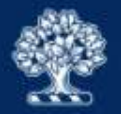

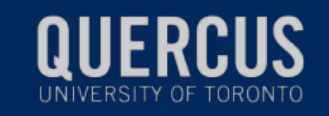

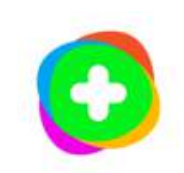

## Facilitate multimedia conversations

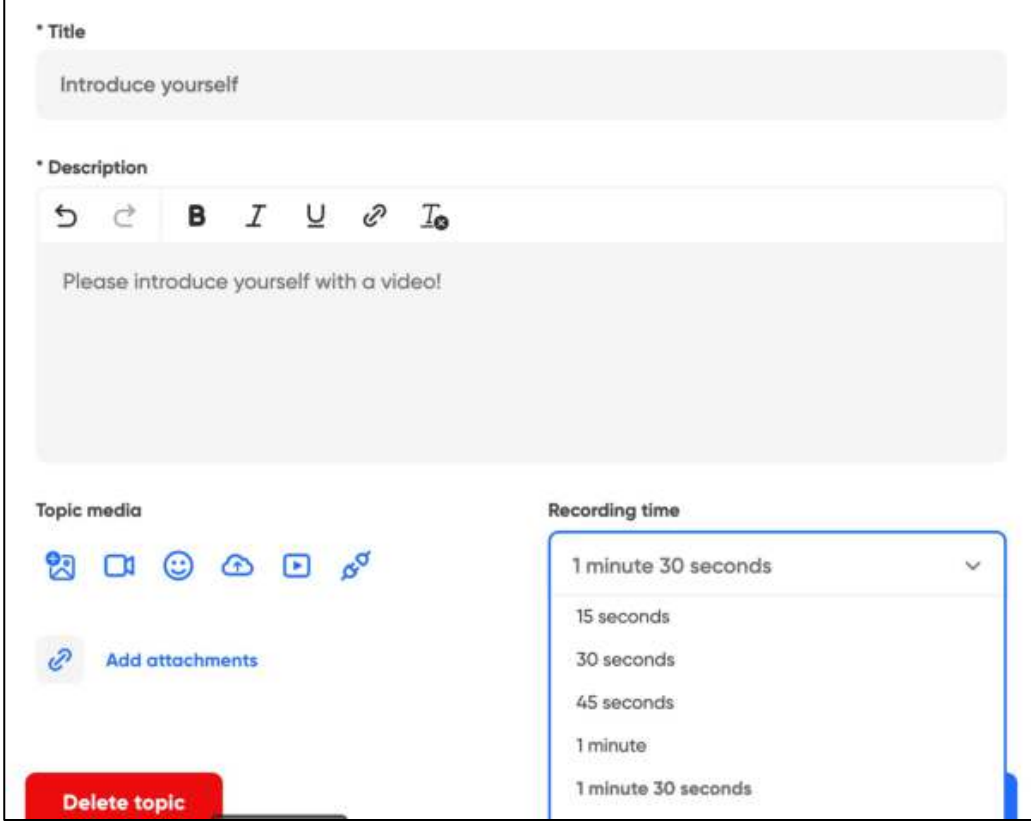

#### camera to record videos, capture your screen, and easily share your ideas with anyone! 군 Options Effects Backdrop Screenshot

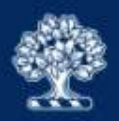

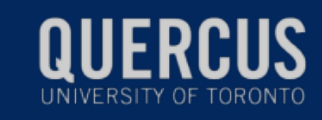

[Flipgrid documentation](https://education.microsoft.com/en-us/resource/13cb22b1)

Hello, I am...

Use the power of the Flipgrid

Ÿ.

樂

# $\bullet$

#### Facilitate multimedia conversations

#### 2 Responses

6 views · 0 comments · 0.0 hours of engagement

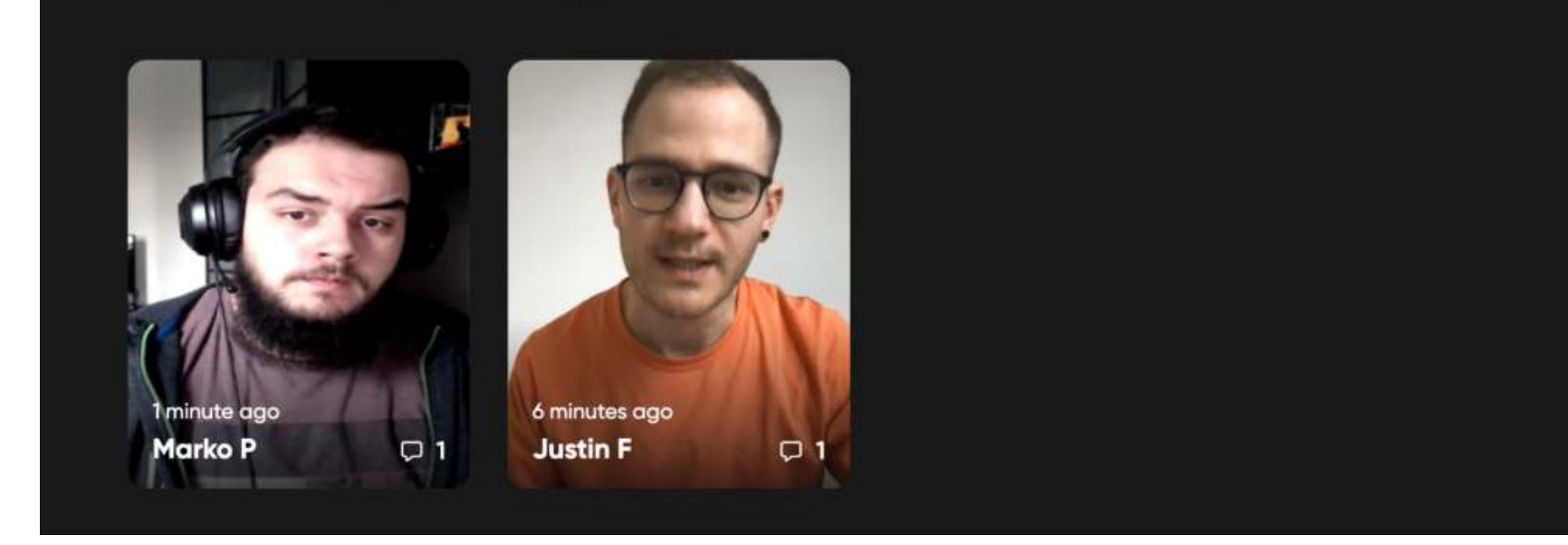

#### [Flipgrid documentation](https://education.microsoft.com/en-us/resource/13cb22b1)

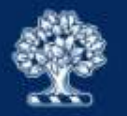

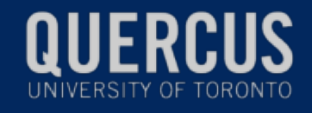

## Sustain presence with students

Providing check ins helps guide the students to where they should be in the course at that point.

Example:

- Monday is "What's happening this week"
- Thursday is a check in of what happened/where students should be

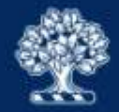

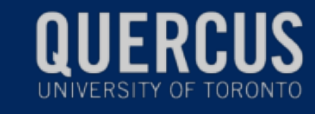

## Check-in with students

Ideas to consider:

- Live Q & A sessions (keep the questions focused and specific) using MS Teams
- Clearest and muddiest points using MS Forms

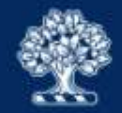

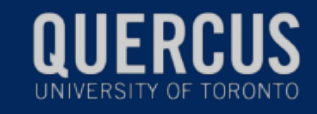

## Hold Q & A session

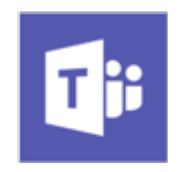

- 1. [Share Microsoft Form in](https://forms.office.com/Pages/ResponsePage.aspx?id=JsKqeAMvTUuQN7RtVsVSENzSAx-ZpatOnG__XZO3GmlUNTVZMkFLUTBJNjg5UFEyTlRUT0NUUDNCMy4u) advance to elicit questions
- 2. Provide Teams meeting invitation

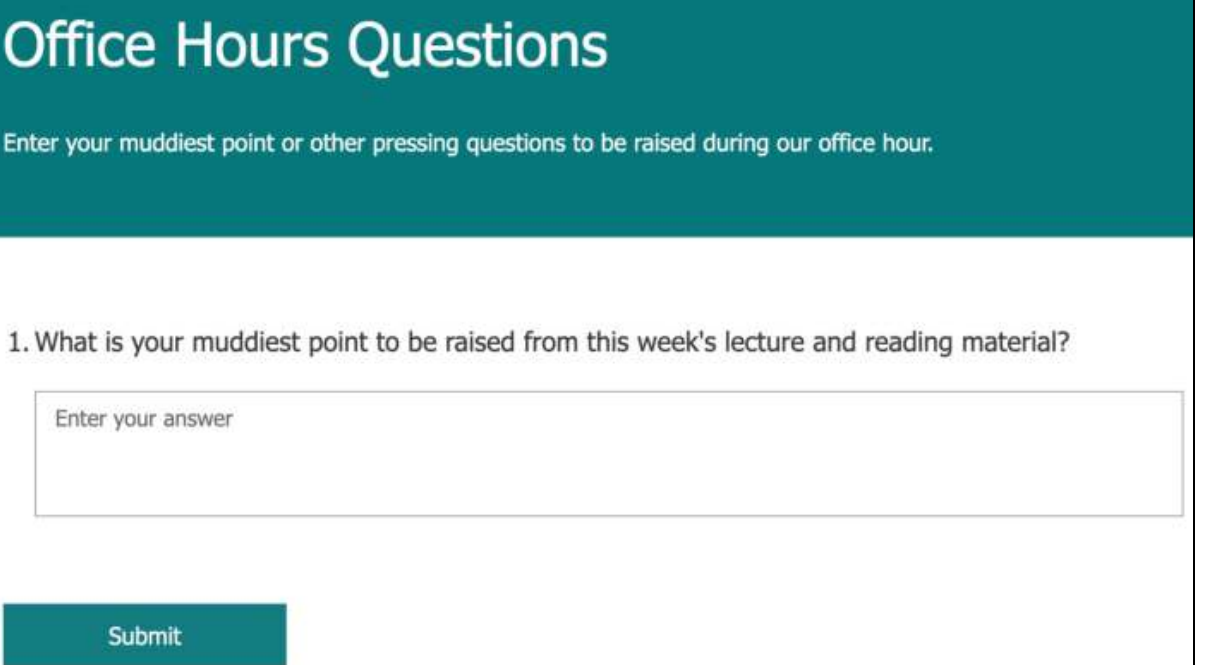

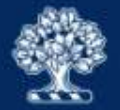

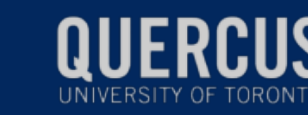

# Facilitating collaboration among students

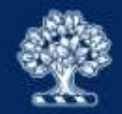

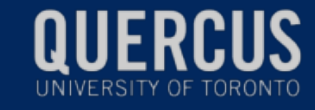

# Review: Facilitating collaboration QUERCUS among students

#### **[Create Wiki using Pages](https://q.utoronto.ca/courses/46670/pages/create-a-course-page-as-a-wiki) [Create Groups](https://q.utoronto.ca/courses/46670/pages/groups)**

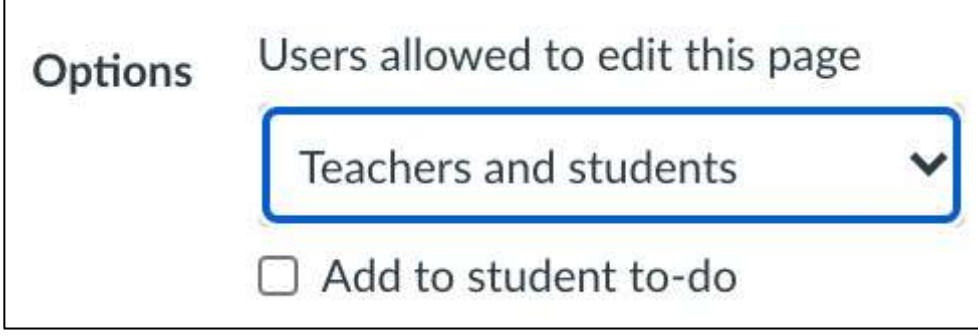

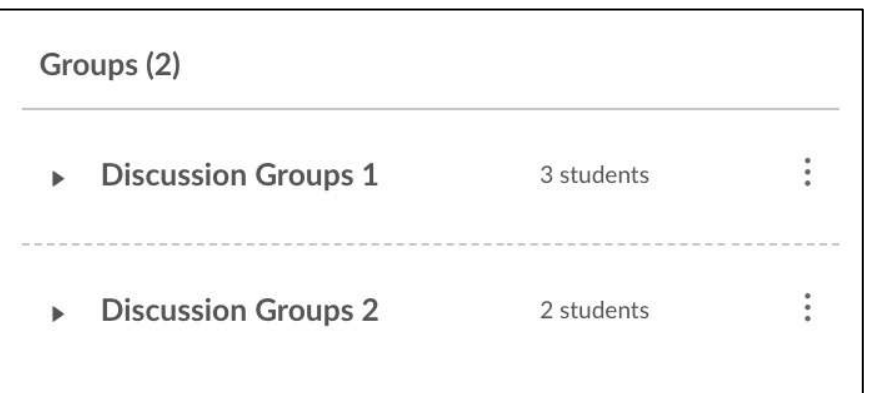

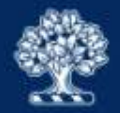

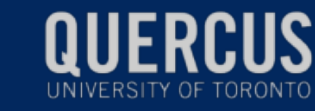

#### Share in the chat

What is the main challenge you have faced when implementing and supporting team- and groupwork in your course(s)?

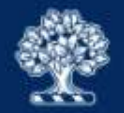

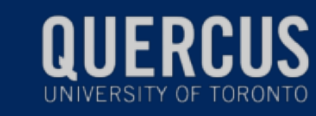

## Promote successful group- and teamwork

- Establish roles within teams/groups (e.g., scribe, editor)
- Provide space to begin team/group collaboration
- Scaffold larger teamwork assignments
- Consider peer review and self-assessment of contribution to team/groupwork
- Create space for reflection on students' experiences

Weimer, M. (2014)

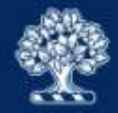

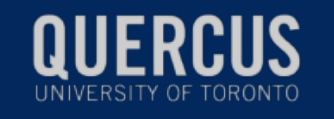

#### Support group- and teamwork

## QUERCUS + **ME XE CE**

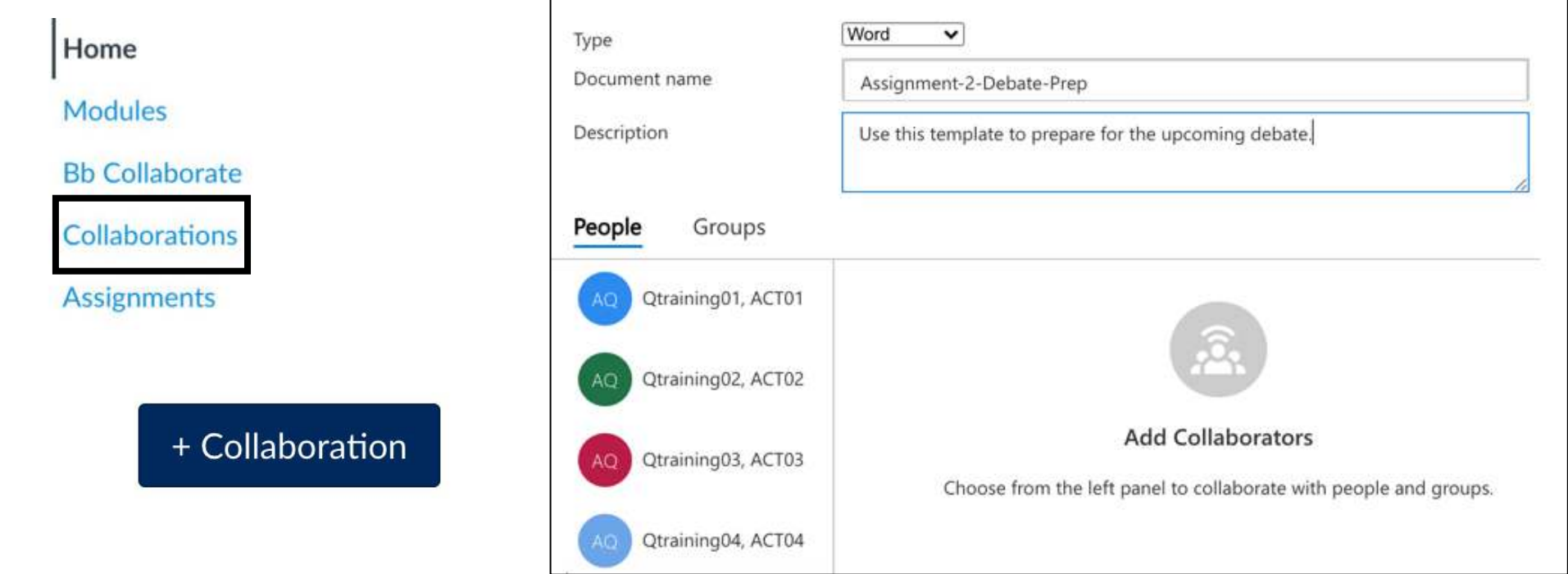

[Microsoft 365 Integration:](https://q.utoronto.ca/courses/46670/pages/integration-office-365-onedrive) Collaborations

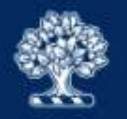

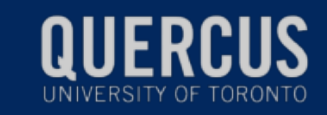

## Create class wiki: Collaboration space in OneNote Class Notebook

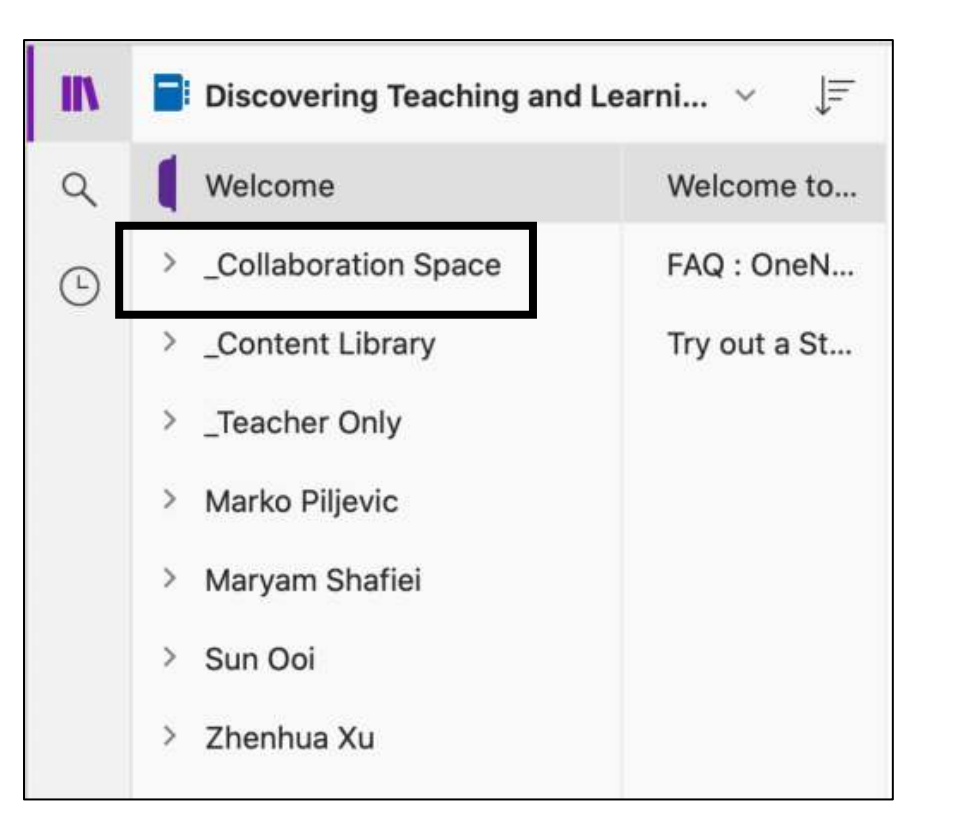

- Content Library
- **Collaboration Space**
- **Teacher Only**
- **Student Notebooks**

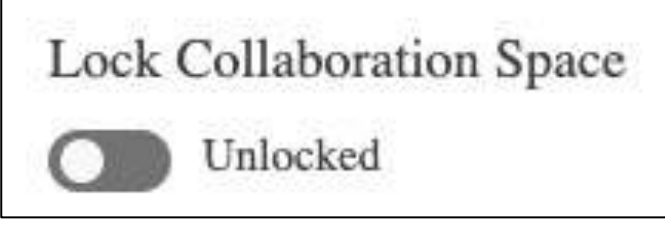

#### [OneNote Class Notebook](https://support.microsoft.com/en-us/office/getting-started-with-the-onenote-class-notebook-a-walkthrough-for-teachers-28666b8e-b0ae-48fe-b001-1874f5f6db58)

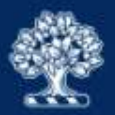

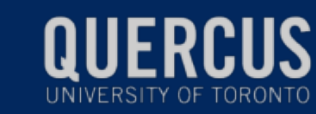

 $N_2^2$ 

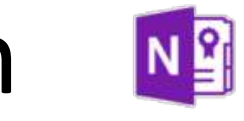

## Create group wiki: Collaboration space in OneNote Class Notebook

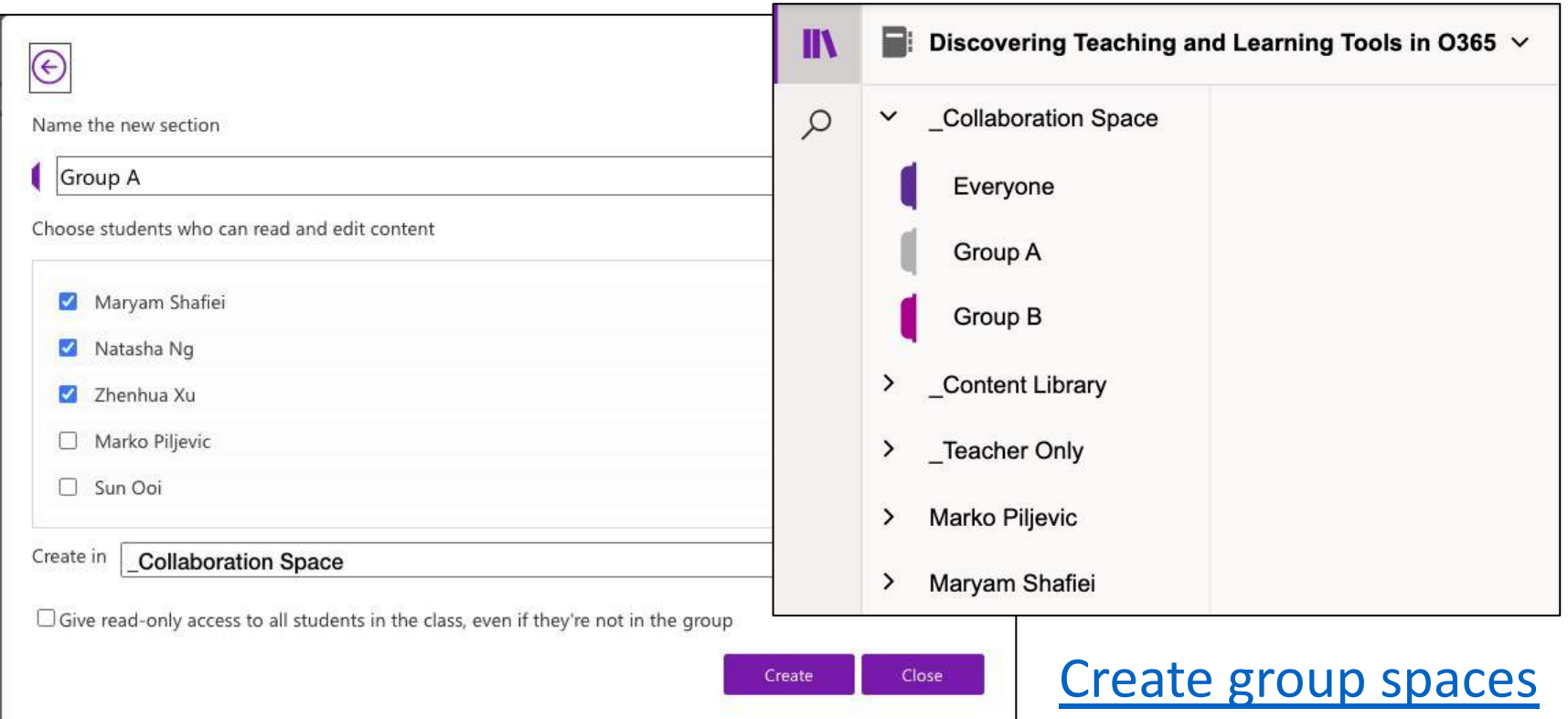

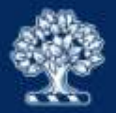

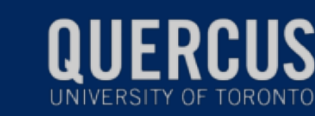

## Establish norms and expectations

- [Community agreement](https://tatp.utoronto.ca/teaching-toolkit/effective-strategies/community-agreements/) for how learners and the instructional team will work together during the course
- [Norms for contributing to wikis](http://udel.edu/~mathieu/wiki/resources/2008-5-23_Wikis_in_Higher_Education_UD.pdf) and collaborative documents (e.g., netiquette)
- Guidelines for successful group- and teamwork

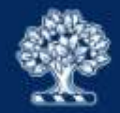

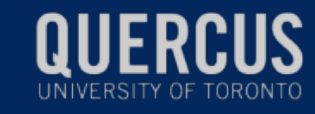

## Share on the whiteboard

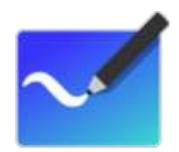

- 1. One change I plan to implement in my course
- 2. One feature or tool I'd like to learn more about

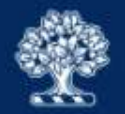

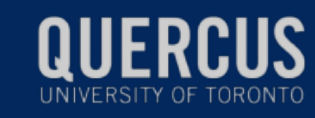

## Collaborate on a virtual whiteboard FF+

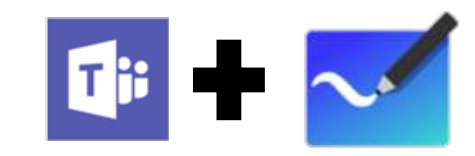

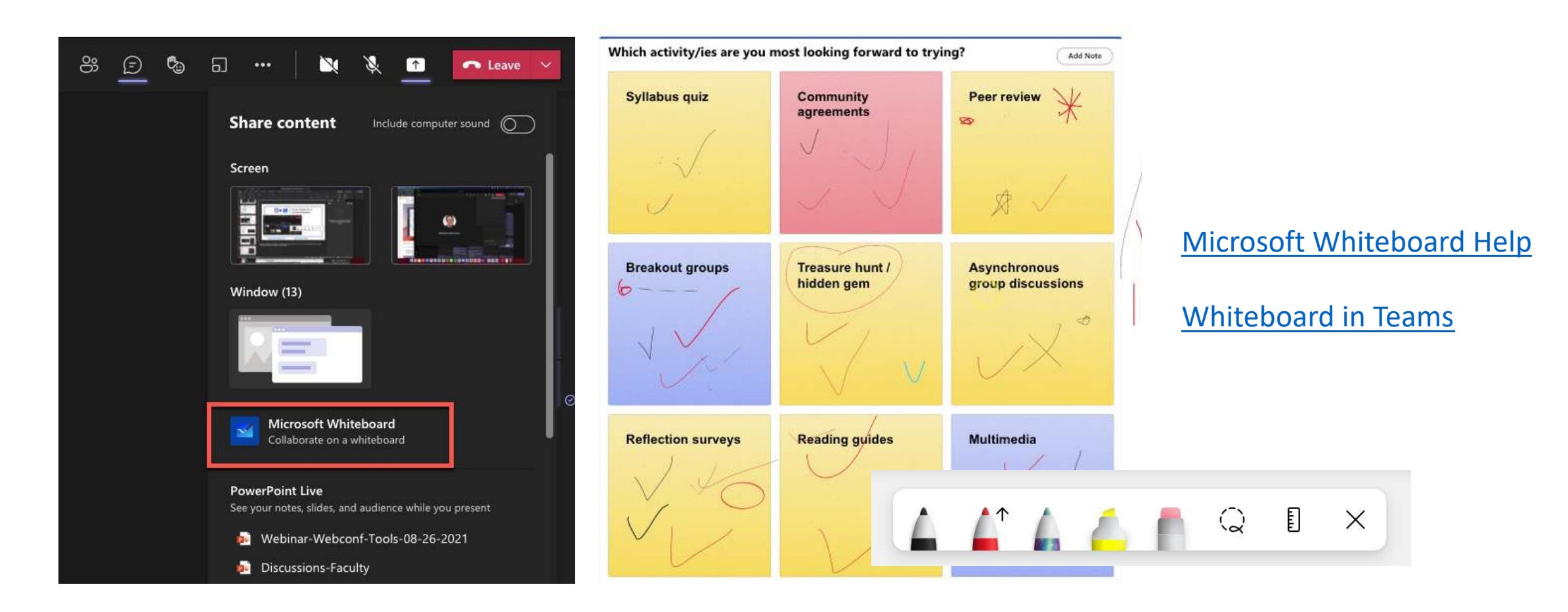

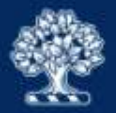

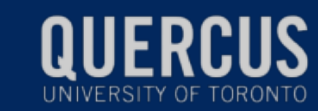

# Navigating Quercus and Microsoft 365 support resources

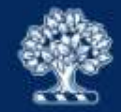

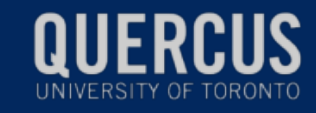

# Summary of applications discussed today

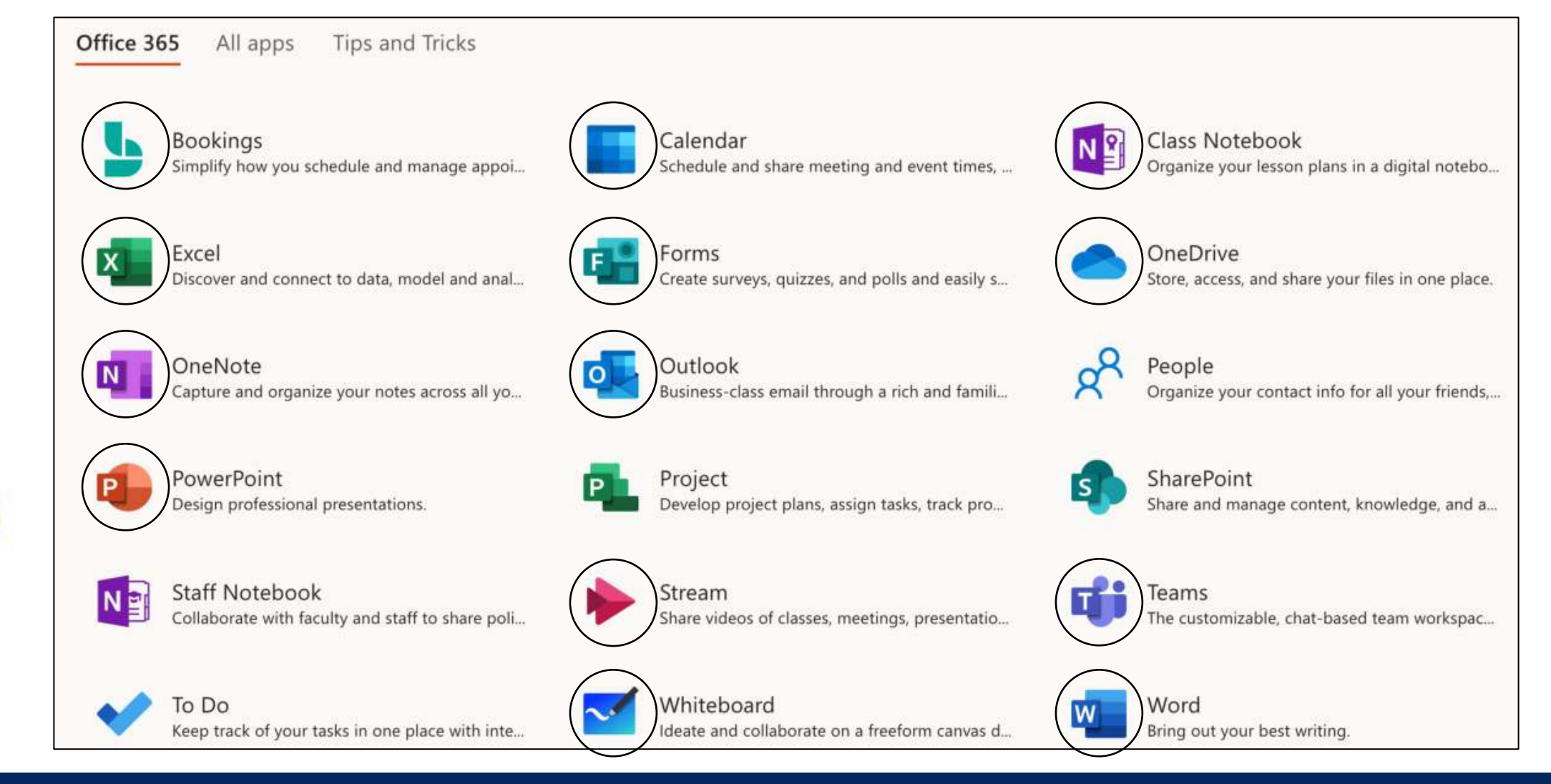

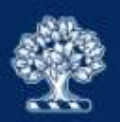

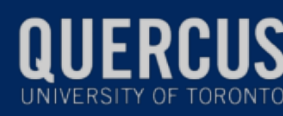

#### Summary resource

#### Office 365

Microsoft Office 365, available to University of Toronto faculty, students, and staff, offers a variety of tools and applications, many of which can be used to support teaching and learning goals.

Login to Office 365 e

#### Discover the pedagogical applications of Office 365 tools

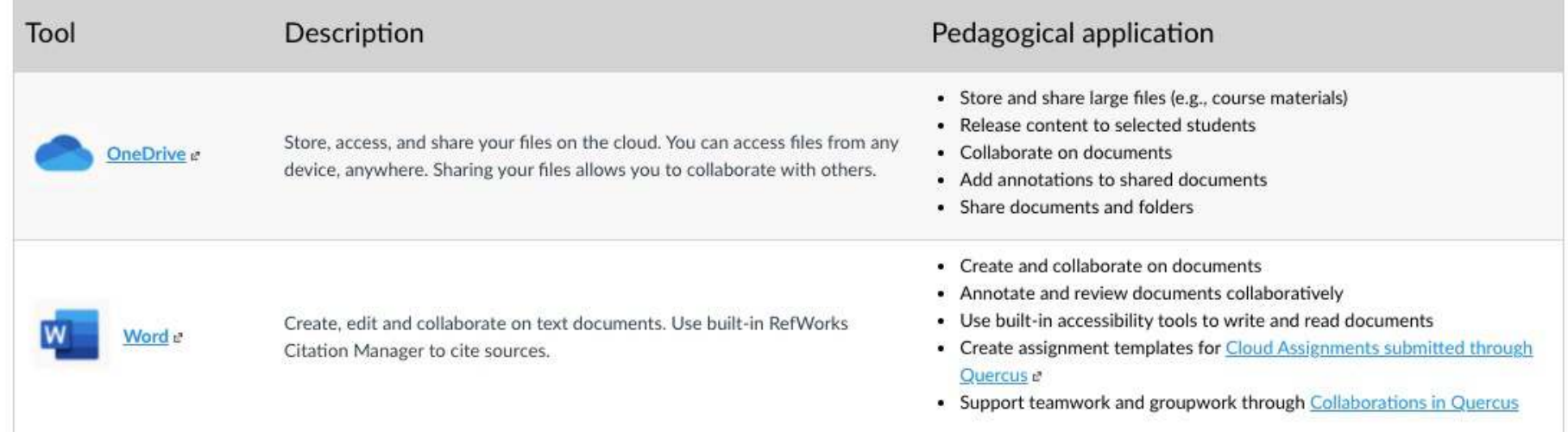

[Microsoft 365:](https://q.utoronto.ca/courses/46670/pages/office-365) **Pedagogical** Applications

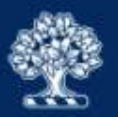

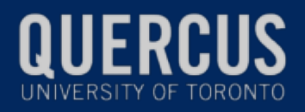

## **Webinars**

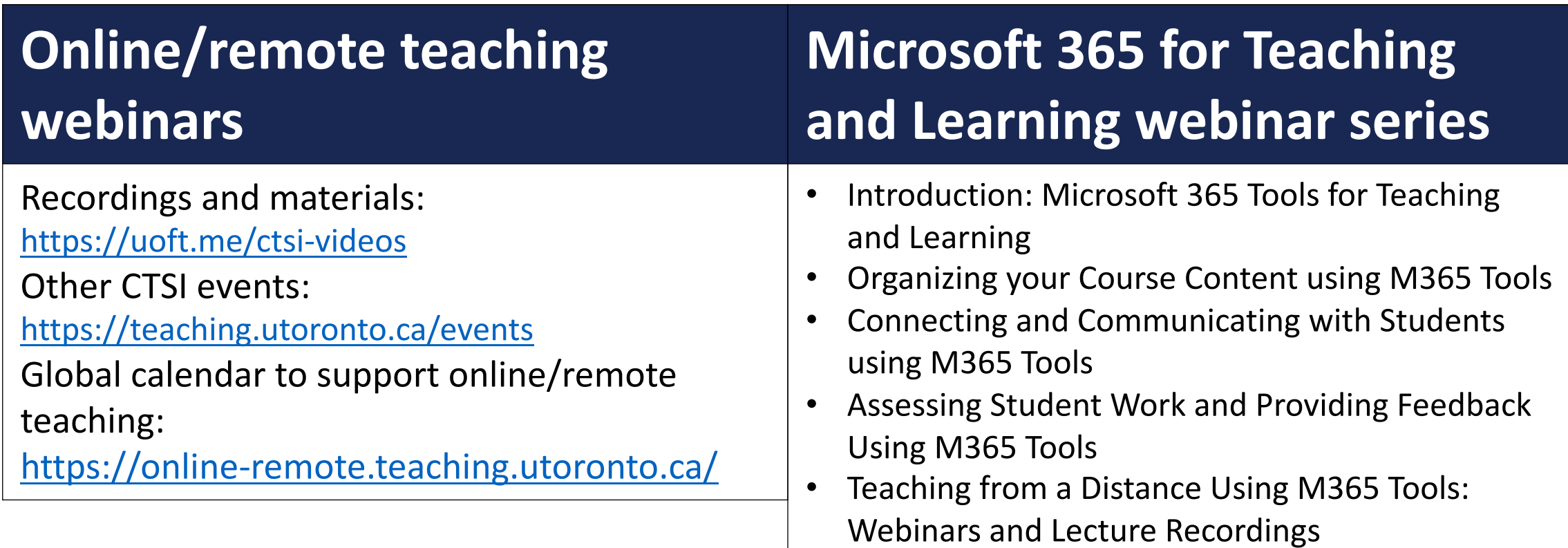

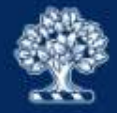

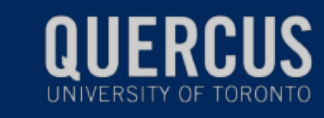

## Office 365 licensing and support

#### **Office 365 for Faculty & Staff**

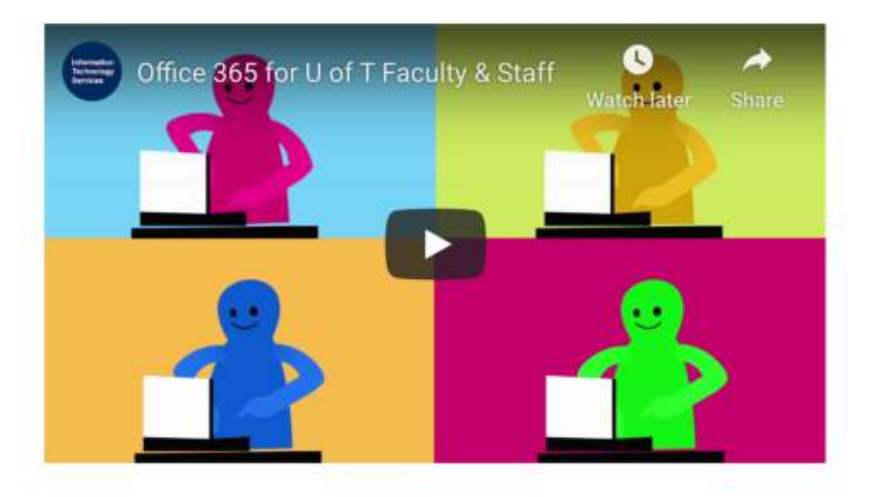

#### Did you know?

If you are a current U of T faculty or staff member with an appointment of 20 percent or more, you have access to full desktop versions and mobile versions of Microsoft Office.

Microsoft Office ProPlus is available for free to faculty and staff using Office 365 and can be installed on up to 5 personal computers or other devices.

Learn more at the Information Commons Knowledge Base.

#### <https://easi.its.utoronto.ca/shared-services/office365/>

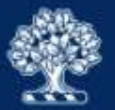

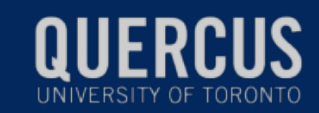

#### **General Information**

- Office 365 Updates and Announcements
- Licensing and Microsoft 365 Apps
- Microsoft Campus and School Agreement
- · Office 365 Data Residency
- Admin Managed Apps
- Known Issues

#### **User Guides**

- · Office 365 Product FAQs
- . Information Commons Help Desk FAQs
- Online Training (SuccessFactors)
- · Office 365 on LinkedIn Learning
- Good Practices for Using Microsoft **Teams Remotely**

#### Quercus support resources

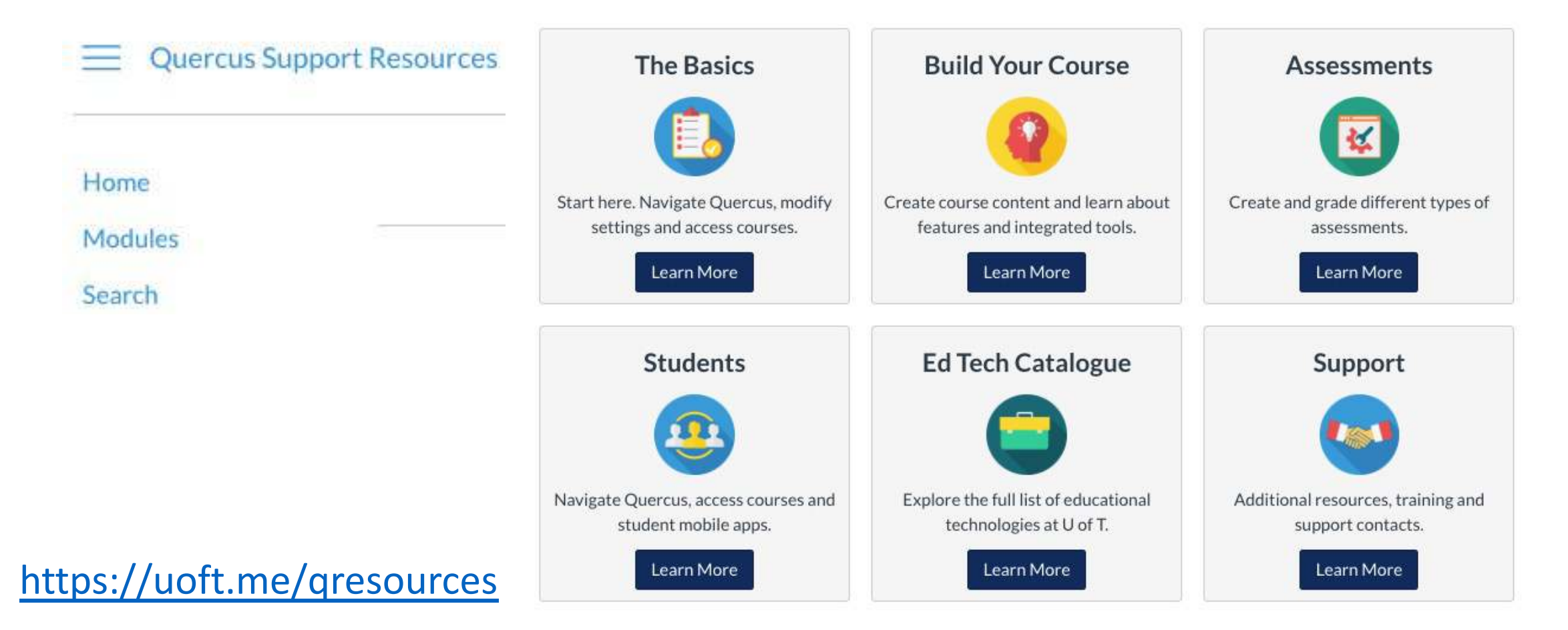

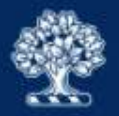

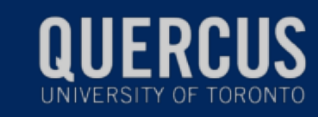

## Student support resources

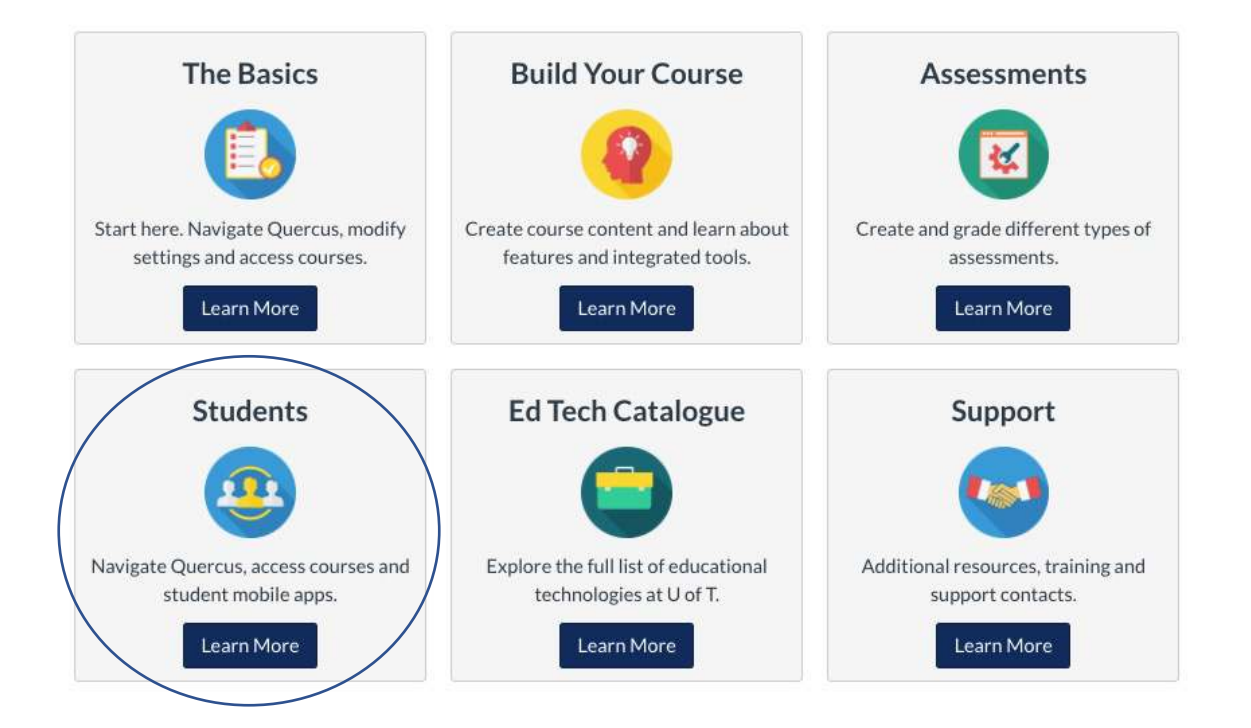

- [Technology Requirements for](https://www.viceprovoststudents.utoronto.ca/students/tech-requirements-online-learning/) Remote Teaching and Learning
- [Quercus Student Guide](https://q.utoronto.ca/courses/46670/pages/student-guide)

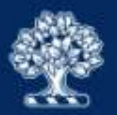

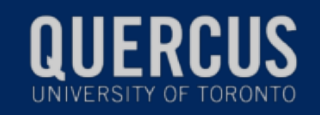

## Share accessibility features with students

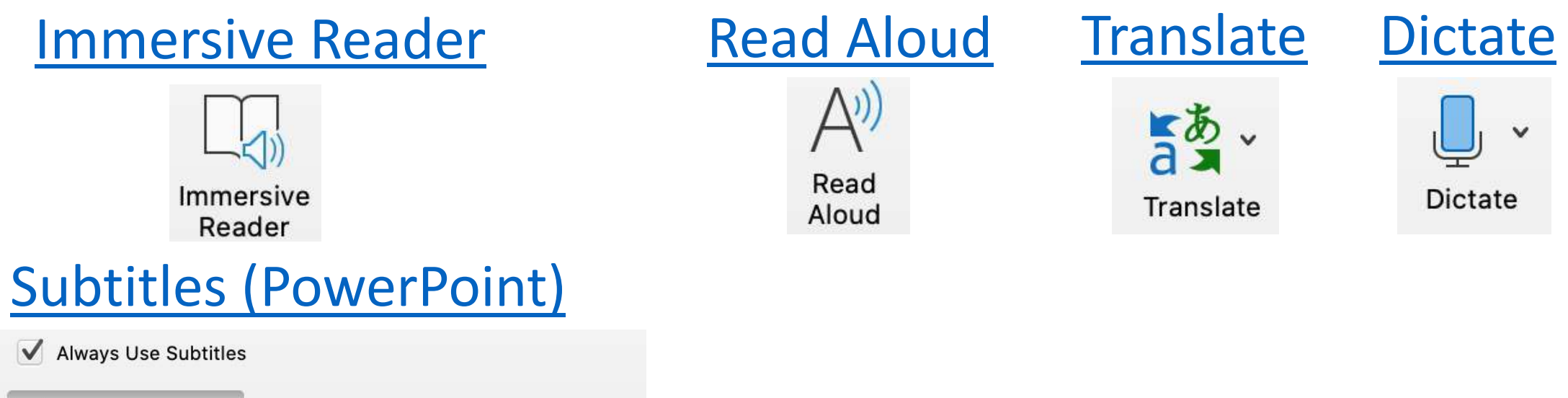

#### Subtitle Settings v Spoken Language: English (Canada)  $\blacktriangleright$ Subtitle Language: English Microphone

#### [Live Captions \(Teams meetings\)](https://support.microsoft.com/en-us/office/use-live-captions-in-a-teams-meeting-4be2d304-f675-4b57-8347-cbd000a21260)

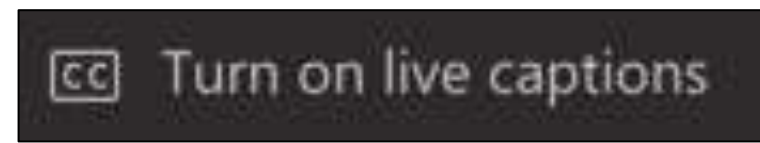

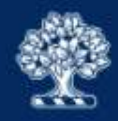

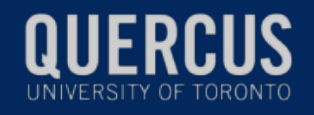

# Planning guide: online/remote teaching

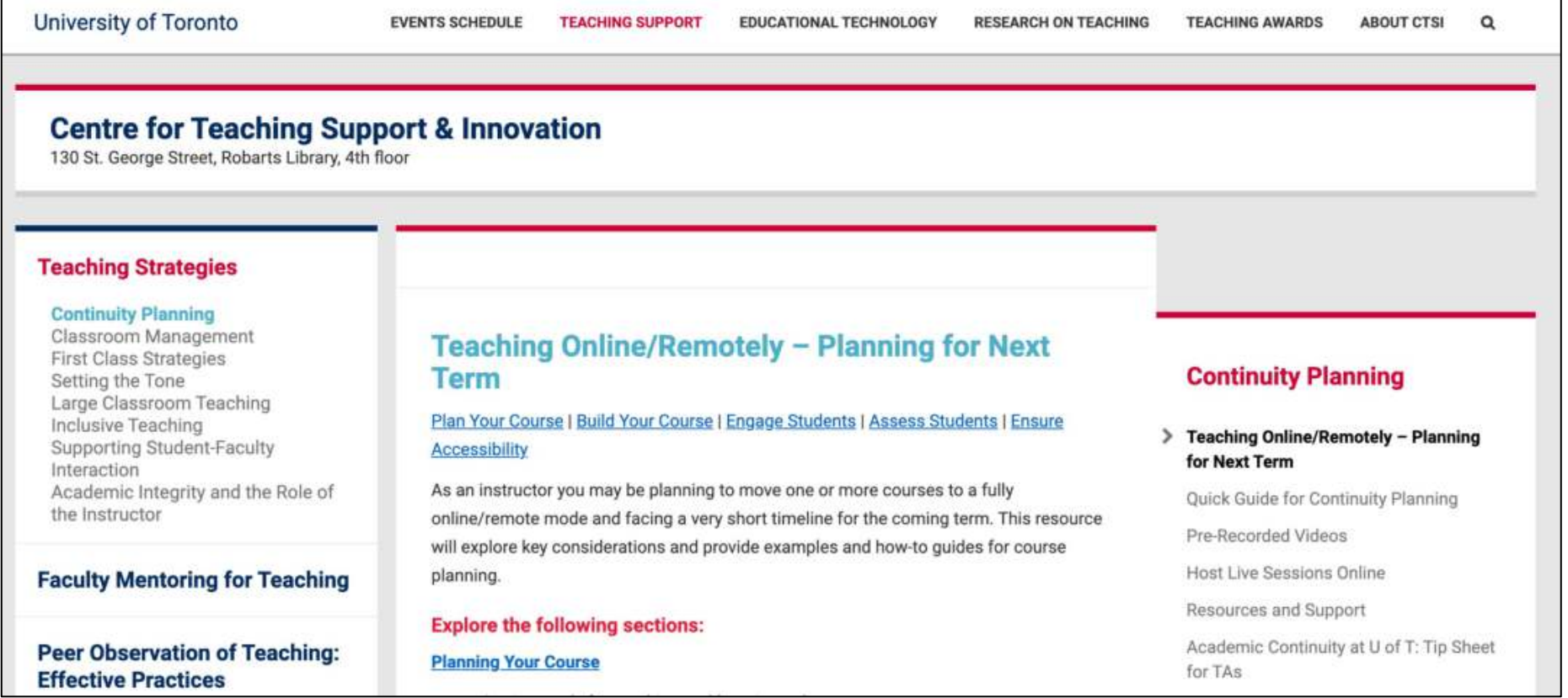

#### [Planning guide for online/remote teaching](https://teaching.utoronto.ca/teaching-support/strategies/continuity-planning/online-remotely-pnt/)

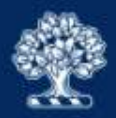

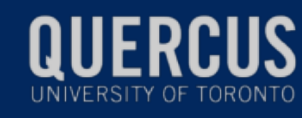

# Divisional support

#### **Support Contacts**

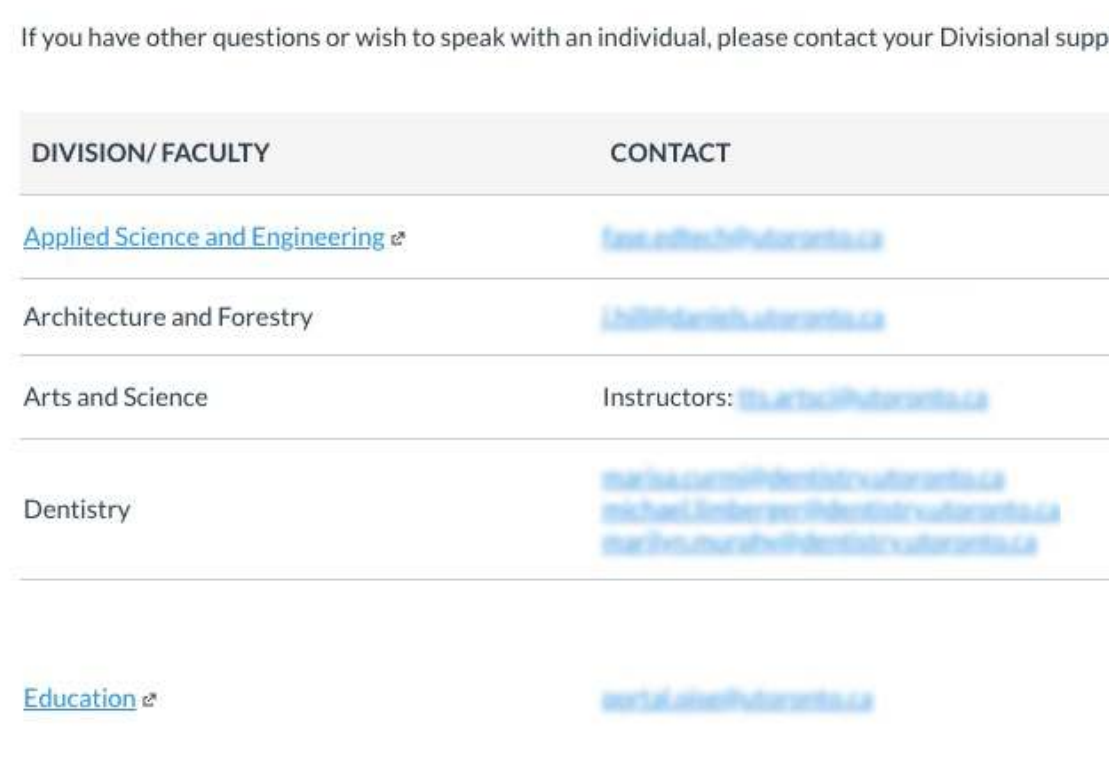

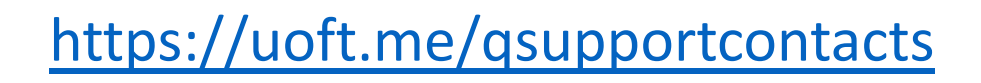

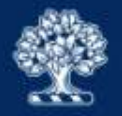

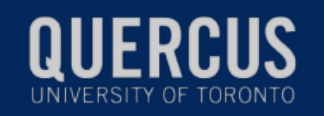

# Support

CTSI website: [https://teaching.utoronto.ca](https://teaching.utoronto.ca/)

Upcoming events: <https://teaching.utoronto.ca/events>

Quercus Support Resources:<https://uoft.me/qresources>

Divisional Support:<https://uoft.me/qsupportcontacts>

CTSI webinar recordings:<https://uoft.me/ctsi-videos>

Questions: [q.help@utoronto.ca](mailto:q.help@utoronto.ca)

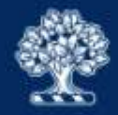

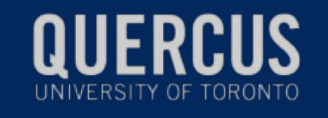

## References

- Croxton, R. A. (2014). "The Role of Interactivity in Student Satisfaction and Persistence in Online Learning." Journal of Online Learning and Teaching 10 (2): 314.Hart, C. 2012.
- Garrison, D. R. (2009). Communities of inquiry in online learning: Social, teaching and cognitive presence. In C. Howard, P. Rogers, G. Berg, J. Boettcher, L. Justice & K. Shenk (Eds.,), Encyclopedia of distance and online learning (2nd, pp. 352–355). Hershey, PA: IGI Global.
- Rosemary M. Lehman and Simone C. O. Conceicao. (2010). Creating a Sense of Presence in Online Teaching: How to "Be There" for Distance Learners.
- Weimer, M. (2014). 10 recommendations for improving group work. *Faculty Focus*. https://www.facultyfocus.com/articles/effective-teaching[strategies/10-recommendations-improving-group-work/](https://www.facultyfocus.com/articles/effective-teaching-strategies/10-recommendations-improving-group-work/)

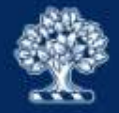

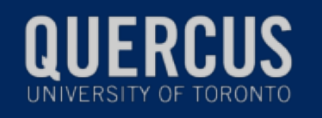

# Questions? Thank you!

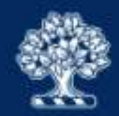

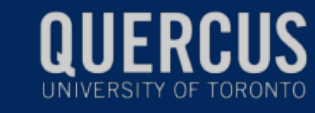